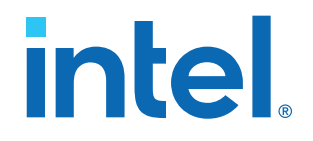

# **5G LDPC Intel® FPGA IP User Guide**

Updated for Intel® Quartus® Prime Design Suite: **21.1**

IP Version: **21.1.0**

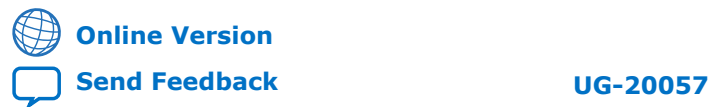

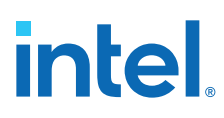

# **Contents**

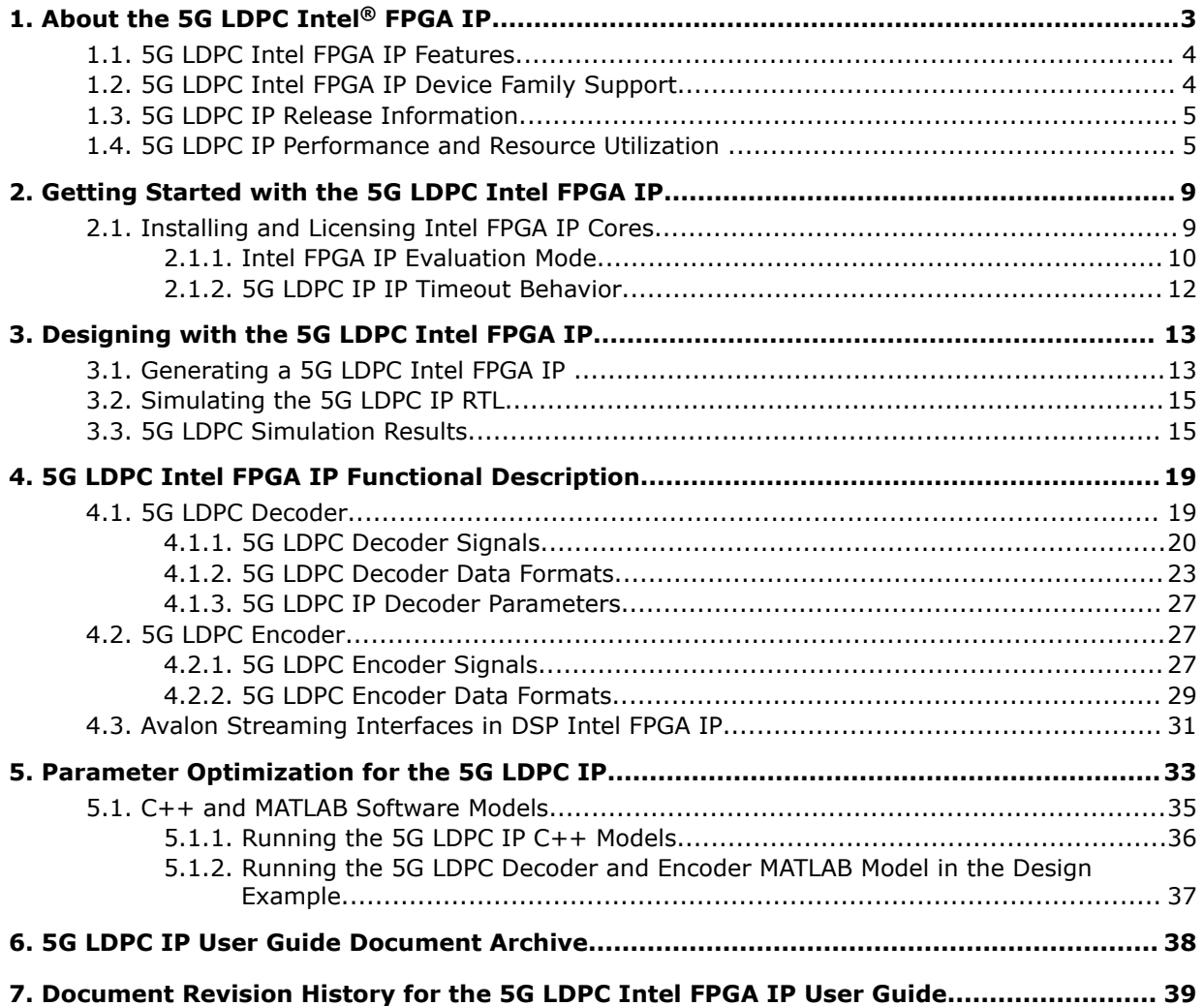

**intel** 

# **1. About the 5G LDPC Intel® FPGA IP**

Low-density parity-check (LDPC) codes are linear error correcting codes that help you to transmit and receive messages over noisy channels. The 5G LDPC Intel<sup>®</sup> FPGA IP implements LDPC codes compliant with the 3rd Generation Partnership Project (3GPP) 5G specification for integration in your wireless design.

LDPC codes replace Turbo codes, popular in 3G and 4G wireless cellular communications. LDPC codes offer better spectral efficiency and support the high throughput for 5G new radio (NR).

# **Related Information**

- Introduction to Intel FPGA IP Cores Provides general information about all Intel FPGA IP cores, including parameterizing, generating, upgrading, and simulating IP cores.
- Creating Version-Independent IP and Qsys Simulation Scripts Create simulation scripts that do not require manual updates for software or IP version upgrades.
- Project Management Best Practices Guidelines for efficient management and portability of your project and IP files.
- 3GPP New Radio Specification
	- The final equivalents are Release 15, 3GPP Technical Specification Group RAN 1, NR:
		- (1) Multiplexing and channel coding, 3GPP TS 38.212 (v15.3.0)
		- (2) Physical layer procedures for data, 3GPP TS 38.214 (v15.3.0)

### *1. About the 5G LDPC Intel® FPGA IP* **683107 | 2021.03.29**

# **intel**

# **1.1. 5G LDPC Intel FPGA IP Features**

The 5G LDPC IP offers the following features:

- 3GPP 5G LDPC specification compliant
- For the decoder:
	- Improved block error rate (BLER) performance
	- Improved power efficiency of IP
	- Per-block modifiable code block length, code rate, base graph, and maximum number of iterations
	- Configurable input precision
	- Layered decoder scheduling architecture to double the speed of convergence compared to non-layered architecture
	- Early termination based on syndrome check on each iteration
	- Single or dual decoders
- For the encoder: per-block modifiable code block length and code rate
- No external memory requirement
- MATLAB and C++ models for performance simulation and RTL test vector generation
- Verilog HDL testbench option
- Avalon®streaming input and output interfaces

# **Related Information**

- 3GPP New Radio LDPC Specification
- Avalon Streaming Interface Specifications

# **1.2. 5G LDPC Intel FPGA IP Device Family Support**

Intel offers the following device support levels for Intel FPGA IP:

- Advance support—the IP is available for simulation and compilation for this device family. FPGA programming file (.pof) support is not available for Quartus Prime Pro Stratix 10 Edition Beta software and as such IP timing closure cannot be guaranteed. Timing models include initial engineering estimates of delays based on early post-layout information. The timing models are subject to change as silicon testing improves the correlation between the actual silicon and the timing models. You can use this IP core for system architecture and resource utilization studies, simulation, pinout, system latency assessments, basic timing assessments (pipeline budgeting), and I/O transfer strategy (data-path width, burst depth, I/O standards tradeoffs).
- Preliminary support—Intel verifies the IP core with preliminary timing models for this device family. The IP core meets all functional requirements, but might still be undergoing timing analysis for the device family. You can use it in production designs with caution.
- Final support—Intel verifies the IP with final timing models for this device family. The IP meets all functional and timing requirements for the device family. You can use it in production designs.

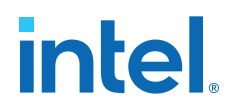

## **Table 1. 5G LDPC IP Device Family Support**

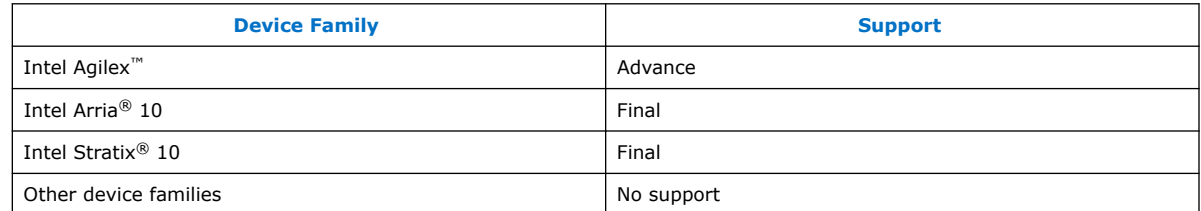

# **1.3. 5G LDPC IP Release Information**

### **Table 2. Release Information**

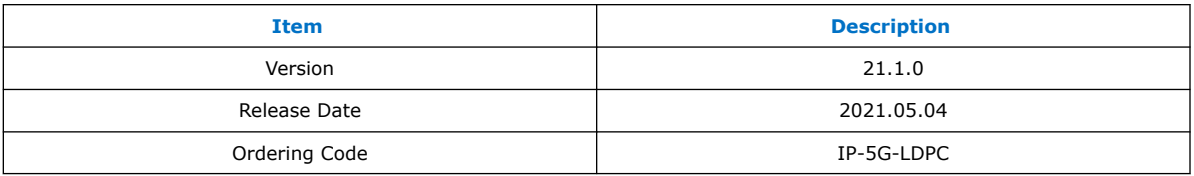

Intel verifies that the current version of the Intel Quartus® Prime software compiles the previous public version of each IP. Intel does not verify that the Intel Quartus Prime software compiles IP versions older than the previous version. The *Intel FPGA IP Release Notes* lists any exceptions.

#### **Related Information**

Intel FPGA IP Release Notes

# **1.4. 5G LDPC IP Performance and Resource Utilization**

Intel generated the resource utilization and performance for the encoder and the decoder by compiling the designs with Intel Quartus Prime software v21.1. Only use these approximate results for early estimation of FPGA resources (e.g. adaptive logic modules (ALMs)) that a project requires.

# **Decoder**

### **Table 3. Resource Utilization and Maximum Frequency for Intel Agilex Devices**

Targeting AGFB014R24B2I2V device. The  $f_{MAX}$  is the five-seeds average  $f_{MAX}$  reduced 15% for margins.

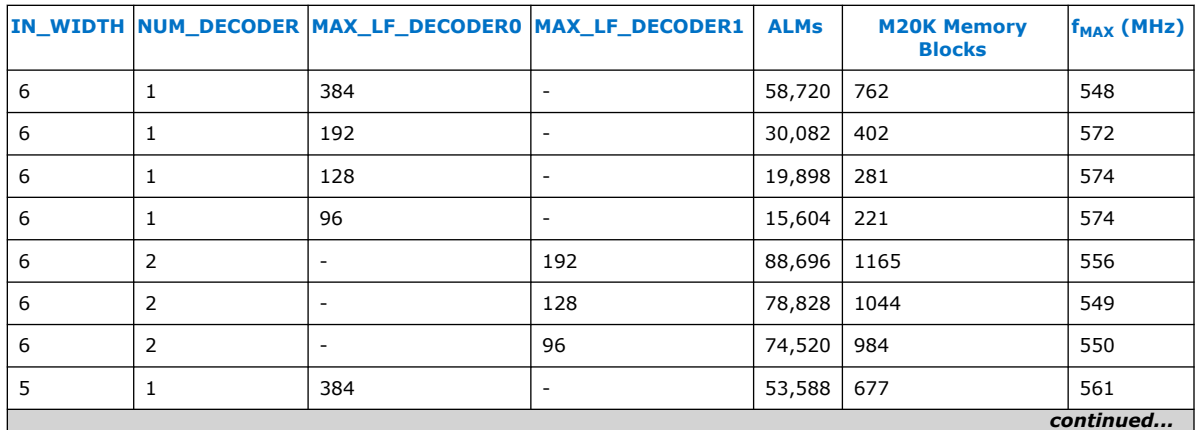

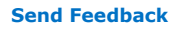

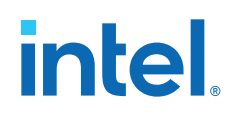

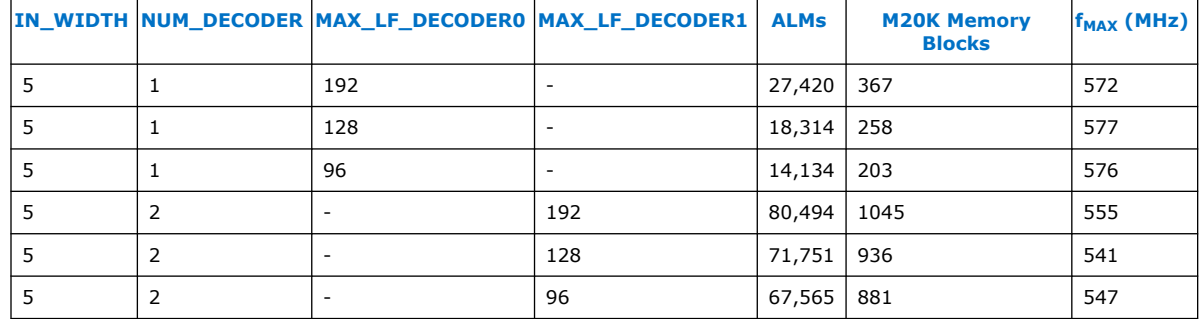

# **Table 4. Resource Utilization and Maximum Frequency for Intel Arria 10 Devices**

Targeting 10AT115S1F45E1SG device. The  $f_{MAX}$  is the five-seeds average  $f_{MAX}$  reduced 15% for margins.

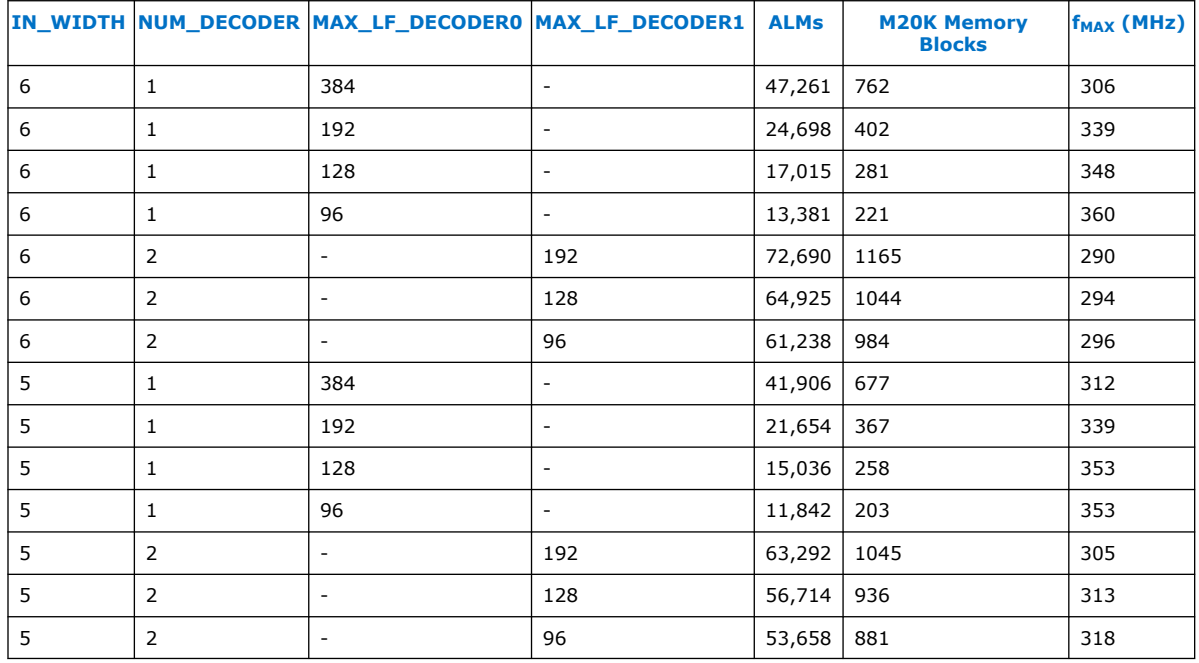

## **Table 5. Resource Utilization and Maximum Frequency for Intel Stratix 10 Devices**

Targeting 1SG280HU2F50E2VG device. The  $f_{MAX}$  is the five-seeds average  $f_{MAX}$  reduced 15% for margins.

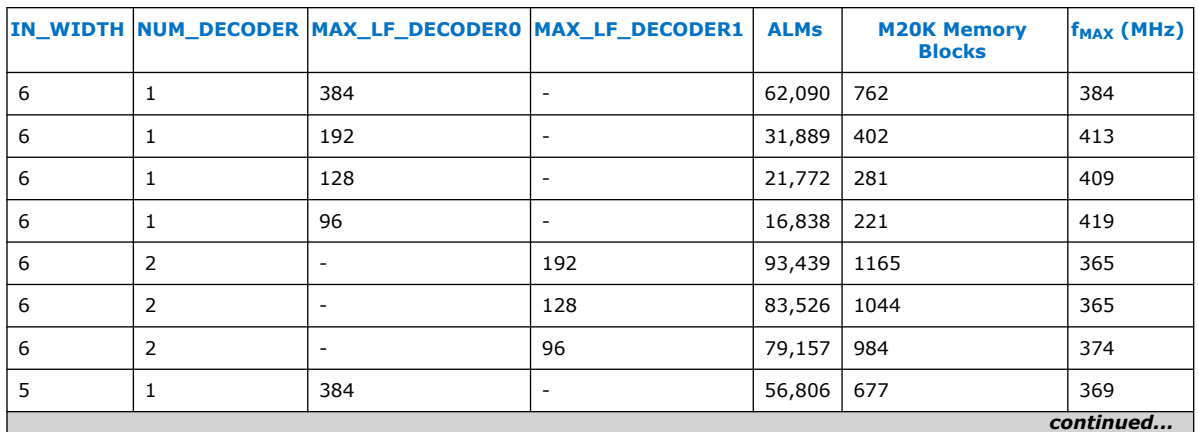

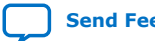

# **intel**

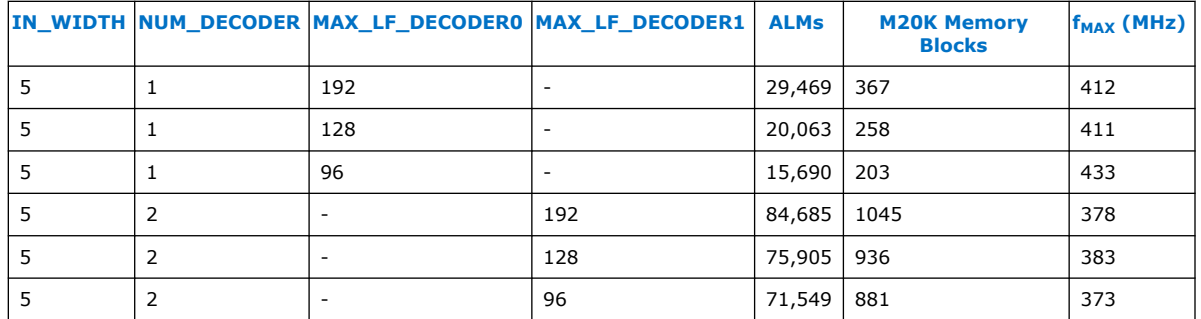

## **Table 6. Resource Utilization and Maximum Frequency for Intel Stratix 10-L Devices**

Targeting 1SG280HU2F50E2LG device. The  $f_{MAX}$  is the five-seeds average  $f_{MAX}$  reduced 15% for margins.

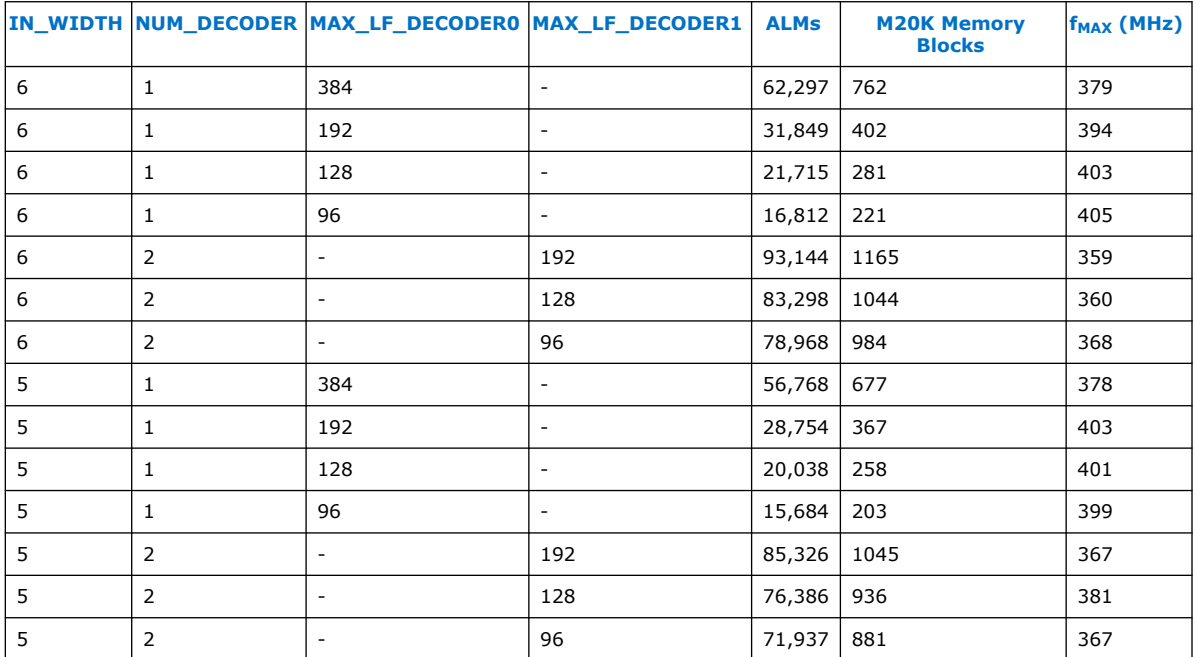

# **Encoder**

Intel generated the data for the following devices:

- Intel Agilex AGFA014R24A2E2VR0
- Intel Arria 10 10AT115S1F45E1SG
- Intel Stratix 10 1SG280HU2F50E2VG
- Intel Stratix 10-L 1SG280HU2F50E2LG

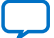

# intel.

# **Table 7. Resource Utilization and Maximum Frequency**

The  $f_{MAX}$  is the five-seeds average  $f_{MAX}$  reduced 15% for margins.

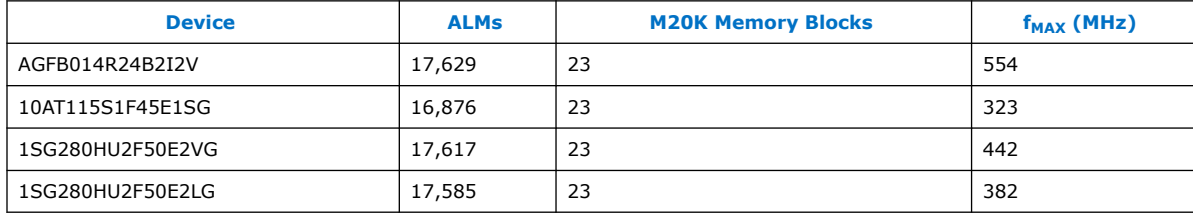

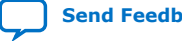

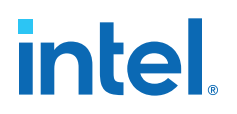

# **2. Getting Started with the 5G LDPC Intel FPGA IP**

### **Related Information**

- Introduction to Intel FPGA IP
- IP Catalog and Parameter Editor The IP Catalog displays the IP available for your project.
- Generating Intel FPGA IP

Quickly configure Intel FPGA IP cores in the Intel Quartus Prime parameter editor. Double-click any component in the IP Catalog to launch the parameter editor. The parameter editor allows you to define a custom variation of the IP core. The parameter editor generates the IP variation synthesis and optional simulation files, and adds the . ip file representing the variation to your project automatically.

# **2.1. Installing and Licensing Intel FPGA IP Cores**

The Intel Quartus Prime software installation includes the Intel FPGA IP library. This library provides many useful IP cores for your production use without the need for an additional license. Some Intel FPGA IP cores require purchase of a separate license for production use. The Intel FPGA IP Evaluation Mode allows you to evaluate these licensed Intel FPGA IP cores in simulation and hardware, before deciding to purchase a full production IP core license. You only need to purchase a full production license for licensed Intel IP cores after you complete hardware testing and are ready to use the IP in production.

The Intel Quartus Prime software installs IP cores in the following locations by default:

# **Figure 1. IP Core Installation Path**

# **intelFPGA(\_pro)**

**quartus** - Contains the Intel Quartus Prime software

**ip** - Contains the Intel FPGA IP library and third-party IP cores

**altera** - Contains the Intel FPGA IP library source code

*<IP name>* - Contains the Intel FPGA IP source files

# intel

# **Table 8. IP Core Installation Locations**

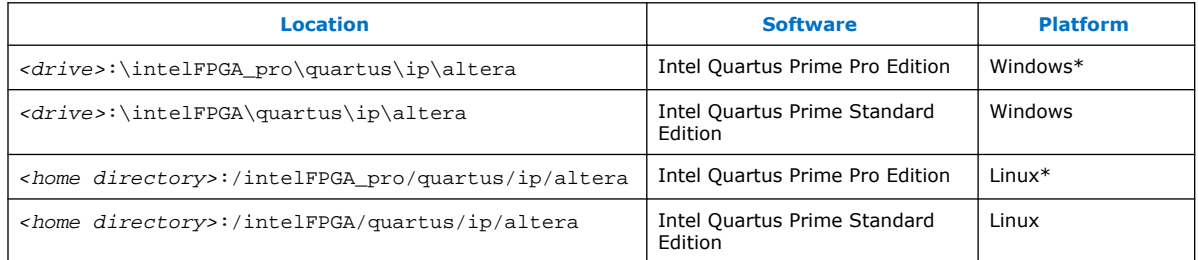

# **2.1.1. Intel FPGA IP Evaluation Mode**

The free Intel FPGA IP Evaluation Mode allows you to evaluate licensed Intel FPGA IP cores in simulation and hardware before purchase. Intel FPGA IP Evaluation Mode supports the following evaluations without additional license:

- Simulate the behavior of a licensed Intel FPGA IP core in your system.
- Verify the functionality, size, and speed of the IP core quickly and easily.
- Generate time-limited device programming files for designs that include IP cores.
- Program a device with your IP core and verify your design in hardware.

Intel FPGA IP Evaluation Mode supports the following operation modes:

- **Tethered**—Allows running the design containing the licensed Intel FPGA IP indefinitely with a connection between your board and the host computer. Tethered mode requires a serial joint test action group (JTAG) cable connected between the JTAG port on your board and the host computer, which is running the Intel Quartus Prime Programmer for the duration of the hardware evaluation period. The Programmer only requires a minimum installation of the Intel Quartus Prime software, and requires no Intel Quartus Prime license. The host computer controls the evaluation time by sending a periodic signal to the device via the JTAG port. If all licensed IP cores in the design support tethered mode, the evaluation time runs until any IP core evaluation expires. If all of the IP cores support unlimited evaluation time, the device does not time-out.
- **Untethered**—Allows running the design containing the licensed IP for a limited time. The IP core reverts to untethered mode if the device disconnects from the host computer running the Intel Quartus Prime software. The IP core also reverts to untethered mode if any other licensed IP core in the design does not support tethered mode.

When the evaluation time expires for any licensed Intel FPGA IP in the design, the design stops functioning. All IP cores that use the Intel FPGA IP Evaluation Mode time out simultaneously when any IP core in the design times out. When the evaluation time expires, you must reprogram the FPGA device before continuing hardware verification. To extend use of the IP core for production, purchase a full production license for the IP core.

You must purchase the license and generate a full production license key before you can generate an unrestricted device programming file. During Intel FPGA IP Evaluation Mode, the Compiler only generates a time-limited device programming file (<project *name>*\_time\_limited.sof) that expires at the time limit.

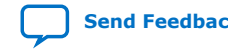

# intel

## **Figure 2. Intel FPGA IP Evaluation Mode Flow**

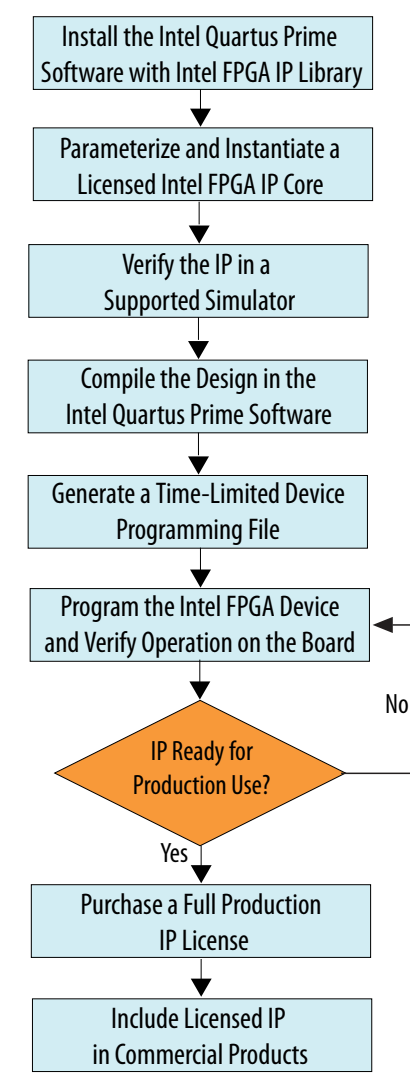

*Note:* Refer to each IP core's user guide for parameterization steps and implementation details.

> Intel licenses IP cores on a per-seat, perpetual basis. The license fee includes firstyear maintenance and support. You must renew the maintenance contract to receive updates, bug fixes, and technical support beyond the first year. You must purchase a full production license for Intel FPGA IP cores that require a production license, before generating programming files that you may use for an unlimited time. During Intel FPGA IP Evaluation Mode, the Compiler only generates a time-limited device programming file (*<project name>*\_time\_limited.sof) that expires at the time limit. To obtain your production license keys, visit the Self-Service Licensing Center.

> The Intel FPGA Software License Agreements govern the installation and use of licensed IP cores, the Intel Quartus Prime design software, and all unlicensed IP cores.

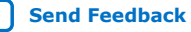

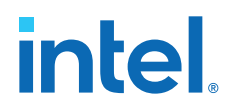

# **Related Information**

- Intel FPGA Licensing Support Center
- Introduction to Intel FPGA Software Installation and Licensing

# **2.1.2. 5G LDPC IP IP Timeout Behavior**

All IP in a device time out simultaneously when the most restrictive evaluation time is reached. If a design has more than one IP, the time-out behavior of the other IP may mask the time-out behavior of a specific IP .

For IP, the untethered time-out is 1 hour; the tethered time-out value is indefinite. Your design stops working after the hardware evaluation time expires. The Quartus Prime software uses Intel FPGA IP Evaluation Mode Files (.ocp) in your project directory to identify your use of the Intel FPGA IP Evaluation Mode evaluation program. After you activate the feature, do not delete these files.

When the evaluation time expires, for the encoders  $cw$  goes low and  $rst$  n goes low; for decoders source data goes low, reset n goes low.

## **Related Information**

AN 320: OpenCore Plus Evaluation of Megafunctions

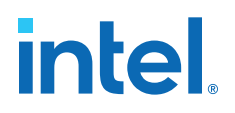

# **3. Designing with the 5G LDPC Intel FPGA IP**

# **3.1. Generating a 5G LDPC Intel FPGA IP**

To include the IP in a design, generate the IP in the Intel Quartus Prime software. Or optionally, you can generate a design example that includes the generated 5G LDPC IP, a C++ model, a MATLAB model, simulation scripts, and test data.

- 1. Create a New Intel Quartus Prime project
- 2. Open IP Catalog.
- 3. Select **DSP** ➤ **Error Detection and Correction** ➤ **5G LDPC Intel FPGA IP** and click **Add**
- 4. Enter a name for your IP variant and click **Create**.

## **Figure 3. IP Variant File Name**

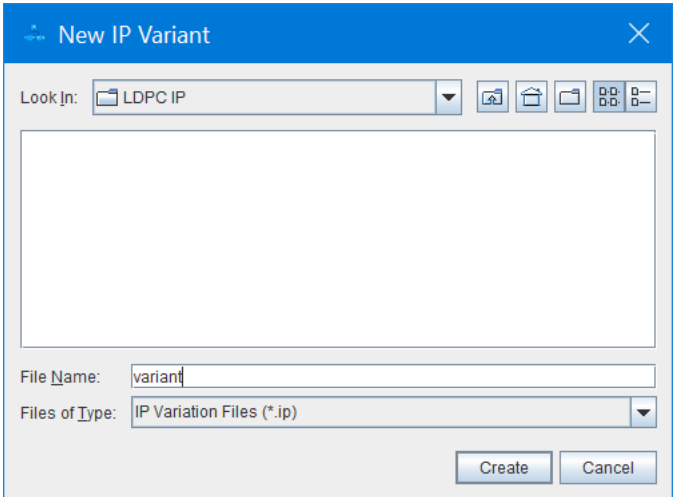

The name is for both the top-level RTL module and the corresponding . ip file. The parameter editor for this IP appears.

5. Choose your parameters.

You can choose **Encoder** or **Decoder** and select decoder parameters.

**ISO 9001:2015 Registered**

# **intel**

# **Figure 4. 5G LDPC Parameter Editor**

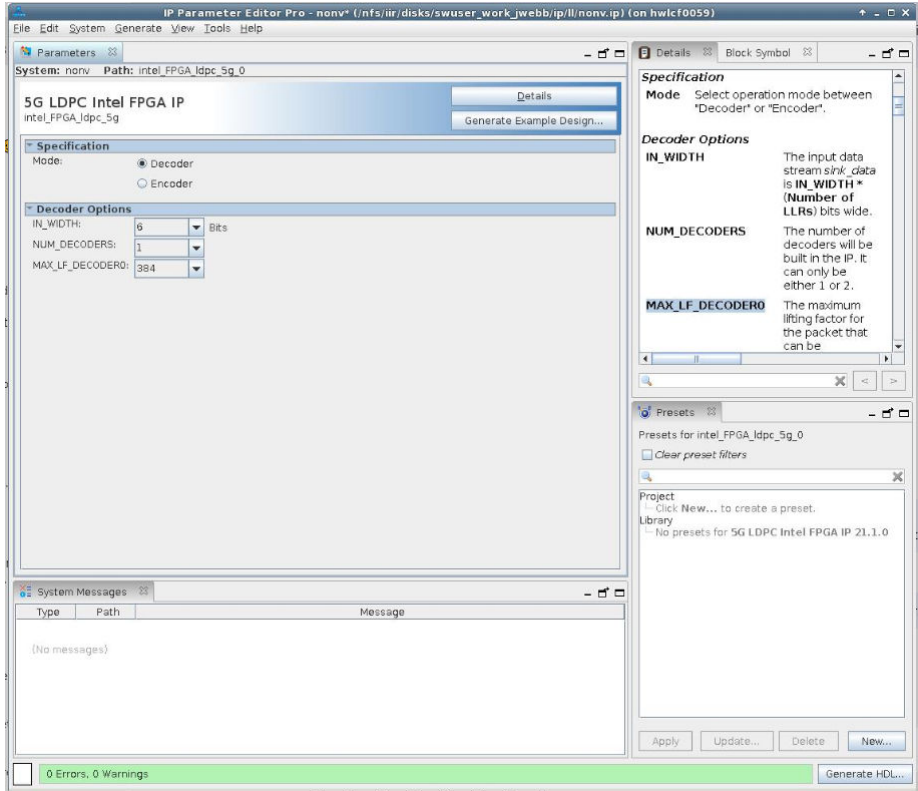

6. For an optional design example, click **Generate Example Design**. The software creates files for MATLAB, C, or RTL simulations in the target directory. The software does not generate a hardware example.

# **Figure 5. Design Example Directory Structure**

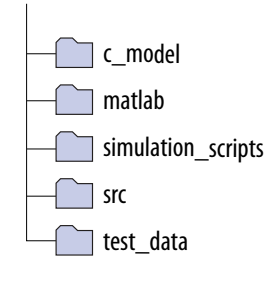

### 7. Click **Generate HDL**.

Intel Quartus Prime generates the RTL and the files necessary to instantiate the IP in your design and synthesize it.

# **Related Information**

5G LDPC IP Decoder Parameters on page 27

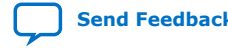

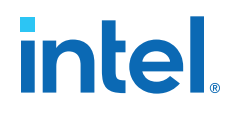

# **3.2. Simulating the 5G LDPC IP RTL**

Verify that the RTL behaves the same as these models.

Before simulating, generate a 5G LDPC design example.

- 1. For Synopsys VCS, in the directory /simulation scripts/synopsys/vcsmx:
	- a. Execute source vcsmx setup.sh. After the compilation finishes, it will run the simulation and finish in 100 ps as the default set in the vcsmx\_setup.sh.
	- b. Execute ./simv VCS starts to simulate. At the end of the simulation, a script compares the decoder output with the expected output (decoder only) and you see Simulation passed.
- 2. For Mentor ModelSim, in the directory /simulation scripts/mentor:
	- a. Execute vsim.
	- b. In the GUI, execute source msim\_setup.tcl.
	- c. Execute ld to compile the Intel Quartus Prime simulation library, IP design, and testbench files
	- d. Execute run -all to start the simulation.

At the end of the simulation, a script compares the decoder output with the expected output (decoder only) and you see Simulation passed.

3. For Cadence NCSim, in the directory /simulation\_scripts/cadence, execute source ncsim\_setup.sh. At the end of the simulation, a script compares the decoder output with the expected output (decoder only) and you see Simulation passed.

## **Related Information**

.

- Running the 5G LDPC IP C++ Models on page 36
- Running the 5G LDPC Decoder and Encoder MATLAB Model in the Design Example on page 37

# **3.3. 5G LDPC Simulation Results**

## **Encoder Simulation Results**

#### **Figure 6. Input Message to the Encoder**

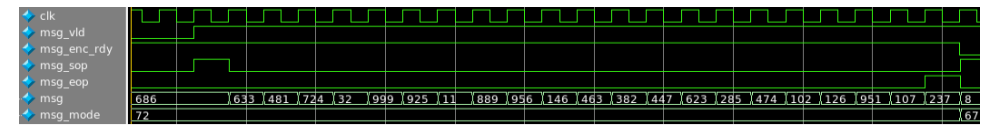

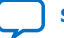

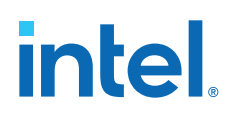

## **Table 9. Decimal Interpretations of the Bit Groups in the Input Message to the Encoder**

686 is the first word and 237 is the last word in the input message.

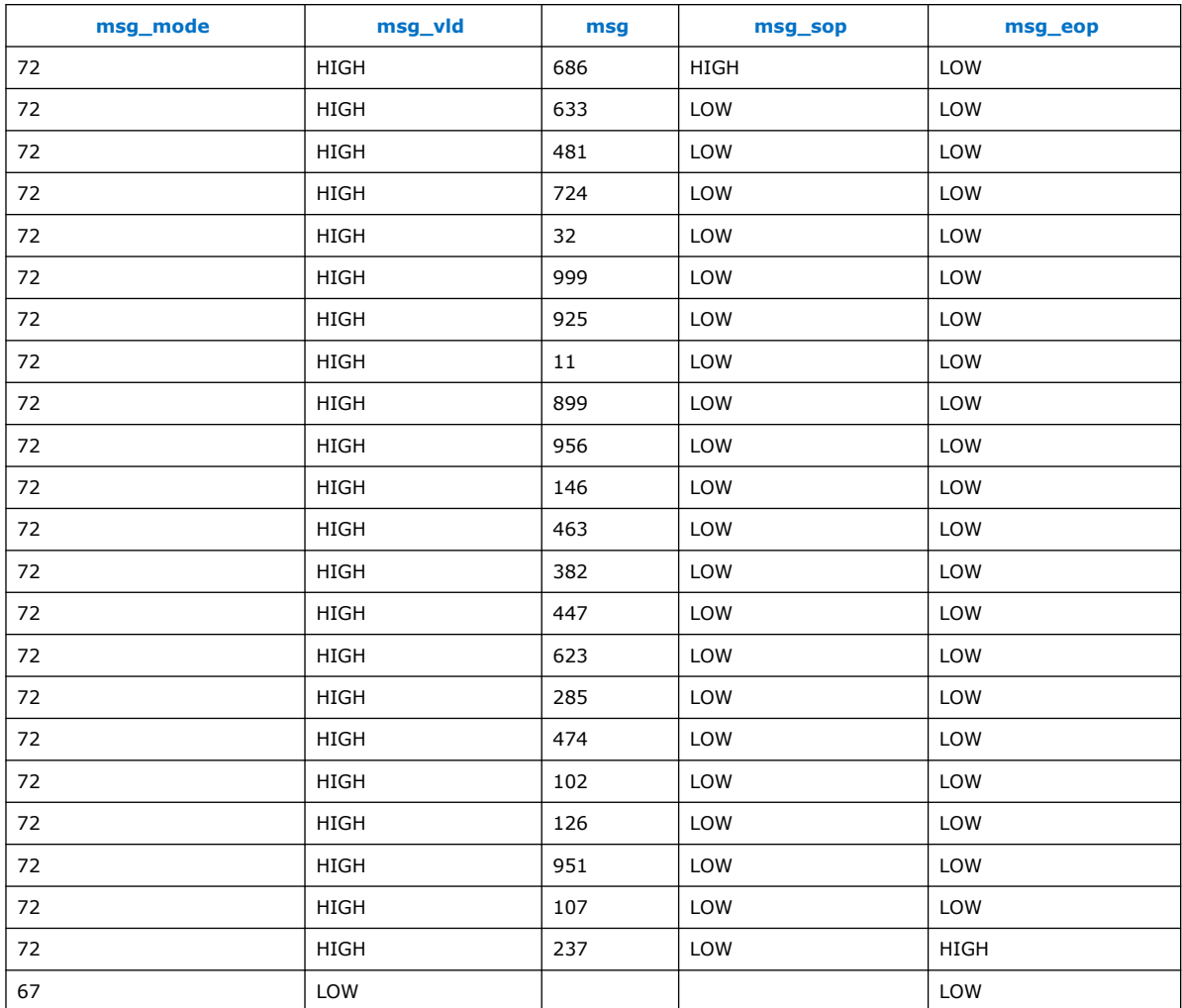

# **Figure 7. Data and Control Signals at the Start of the Encoder Codeword Output**

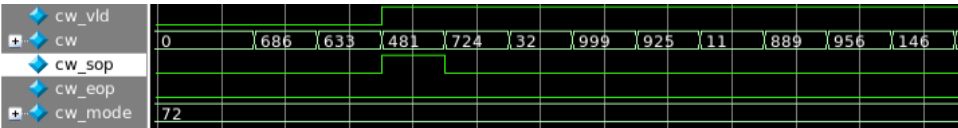

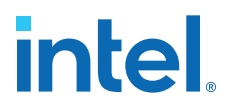

## **Table 10. Data and Control Signals at the Start of the Encoder Codeword Output**

The codeword consists of the initial message with  $2^*Z$  starting bits punctured out, and of a block of parity bits appended after the message. The table shows that the first two data words 686 and 633 are punctured out, by deasserting  $cw\_v1d$  and also by asserting the SOP signal. 481 is the first data word in the codeword.

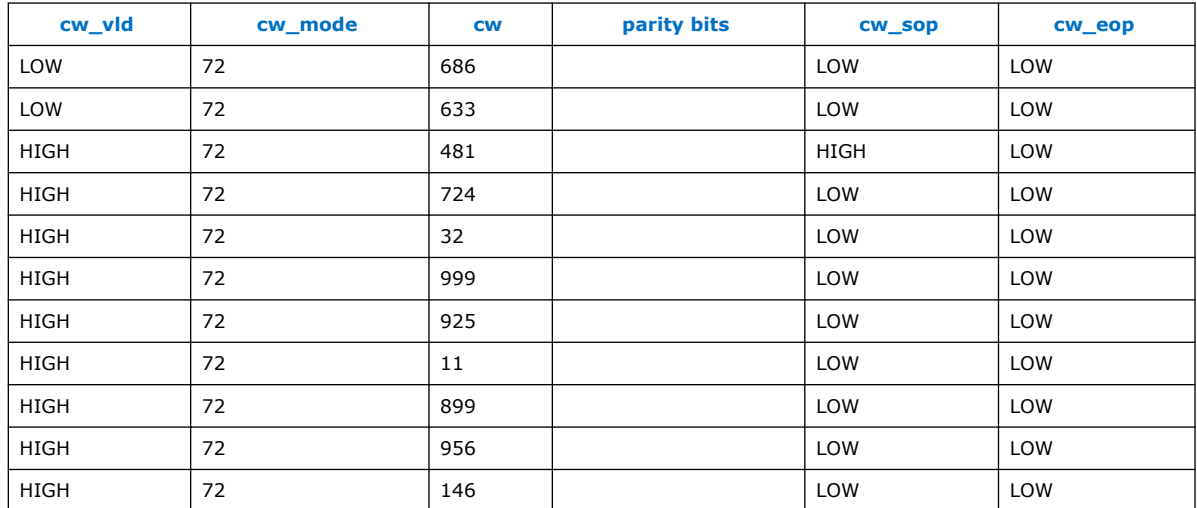

#### **Figure 8. End of the Encoder Codeword Output**

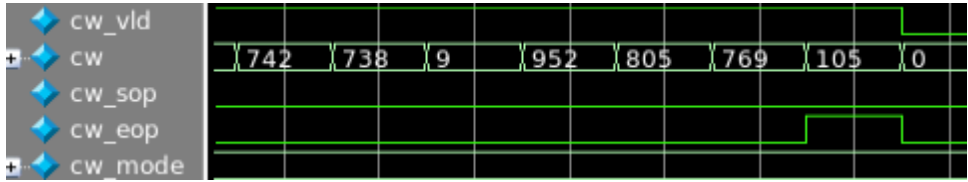

## **Table 11. Data and Control Signals at the End of the Encoder Codeword**

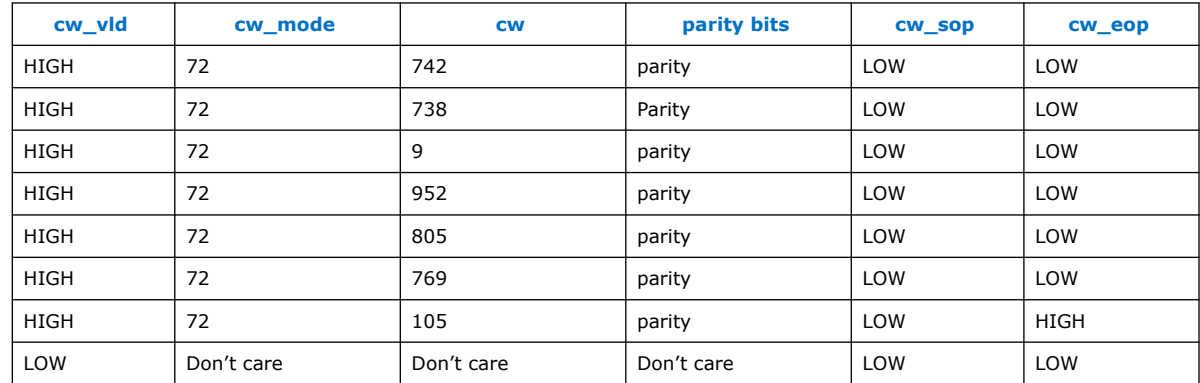

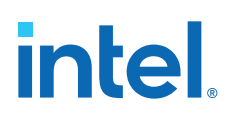

### **Decoder Simulation Results**

### **Figure 9. Codeword LLR Array Input to the Decoder**

- sink\_valid remains asserted for the duration of the LLR codeword while input data is valid. The upstream component can deassert it as needed.
- sink\_sop is asserted only for the first data block in. It gets stretched for more than one clock cycle by the backpressure from the decoder, because the decoder deasserts sink\_ready
- sink\_eop pulses high for one clock cycle on the last valid input data block. It also can be stretched by the backpressure from the decoder's sink.

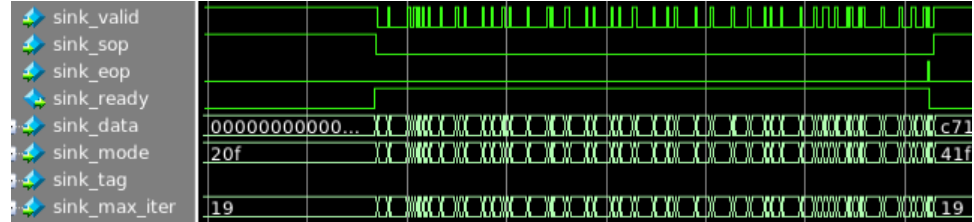

#### **Figure 10. Decoded Message Output from the Decoder**

- source\_valid and source\_sop are asserted about the same time. source\_sop is asserted only for the first message block out
- The decoder may assert source\_sop earlier and keep it high for a number of clock cycles only the data block output during the last clock cycle just before source\_sop is deasserted (and with source\_valid asserted) is the actual beginning of the message
- source\_valid remains asserted for the duration of the output message
- source\_sop may get stretched for more than one clock cycle by the backpressure from the testbench, i.e. because the testbench deasserts source\_ready downstream
- sink\_eop is asserted for the last valid message block output. It also can be stretched by the backpressure from the sink downstream.

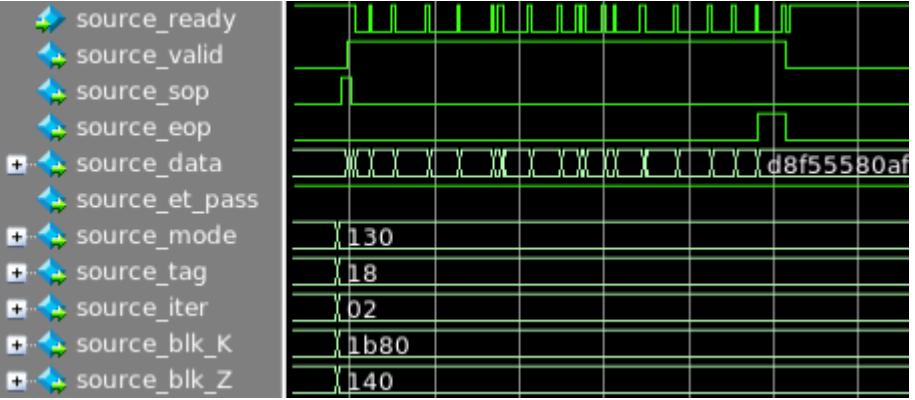

### **Related Information**

C++ and MATLAB Software Models on page 35

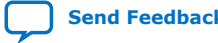

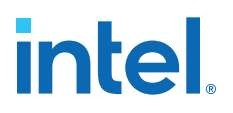

# **4. 5G LDPC Intel FPGA IP Functional Description**

The 5G LDPC Intel FPGA IP comprises an encoder and a decoder.

5G LDPC Decoder on page 19 5G LDPC Encoder on page 27 Avalon Streaming Interfaces in DSP Intel FPGA IP on page 31

# **4.1. 5G LDPC Decoder**

The 5G LDPC Decoder supports all modes specified in the 3GPP New Radio specification. The decoder can be either a single decoder or dual decoders.

Input packets arbitration for dual decoders:

- If the incoming packet has small Z, the IP sends it to the second decoder, if it is available. If the second decoder is full and not available to process the small packet, the IP sends the small packet to the first decoder, if it is available. If none of the two decoders are available for the small packet, the IP back pressures to the upstream
- If the incoming packet has large  $Z$ , the IP sends it to the first decoder, if it is available. If the first decoder is full and not available to process this packet, the IP back pressures to the upstream. Even if the upstream has the subsequent packet that has small Z and the second decoder is available to process it, the packet doesn't arrive at the IP until the first decoder becomes available to process the previous big packet

The order of output decoded packets is in the order that the IP receives the packets, although the IP processes the packets out of order.

# **intel.**

# **4.1.1. 5G LDPC Decoder Signals**

# **Figure 11. Decoder Signals**

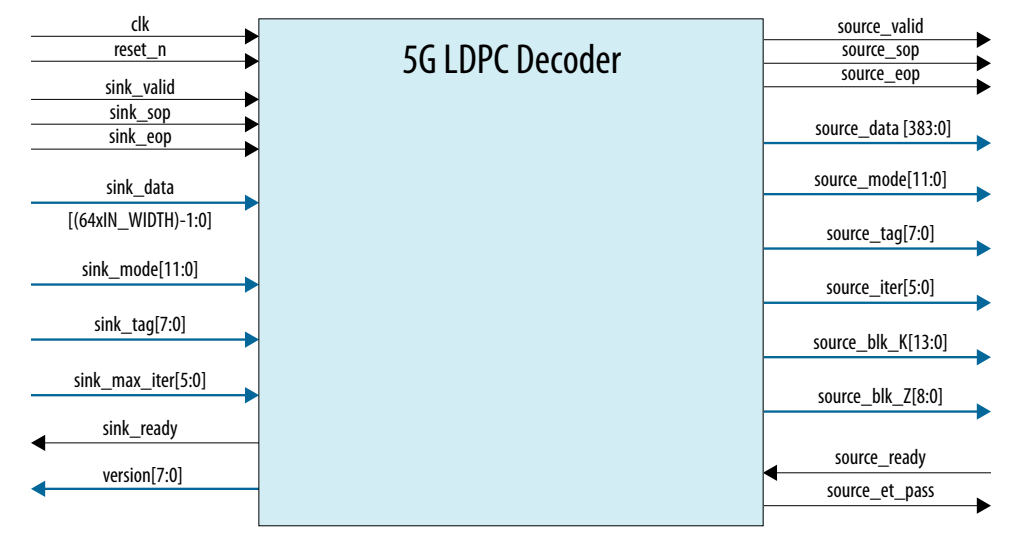

# **Table 12. Decoder Interface Signals**

Signal names beginning with sink\_ are in the input interface to the decoder IP; signal names beginning with source\_ are in the output interface from the decoder IP (except for sink\_ready and source \_ready). Both interfaces comply with the Avalon-ST specification with readyLatency=0.

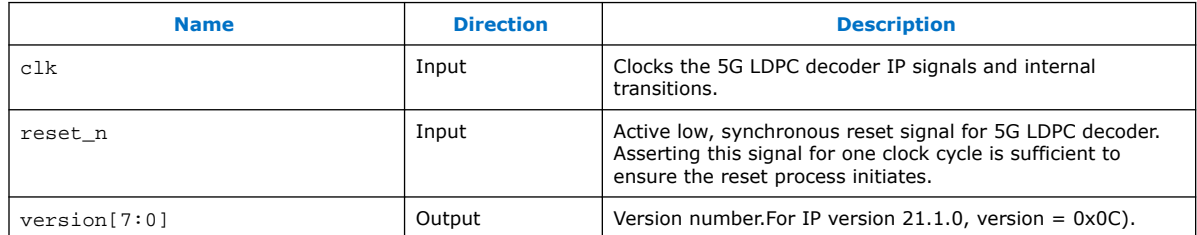

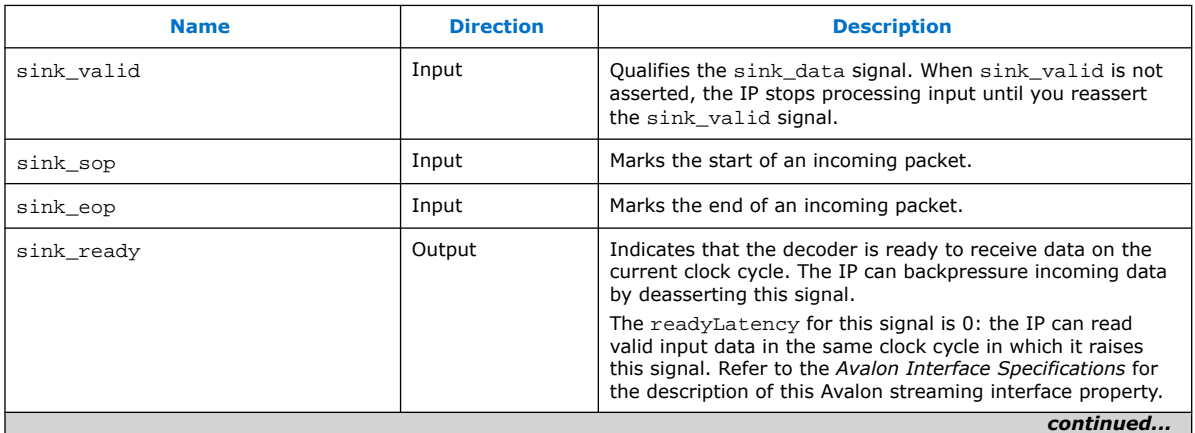

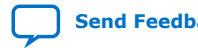

## *4. 5G LDPC Intel FPGA IP Functional Description* **683107 | 2021.03.29**

# intel.

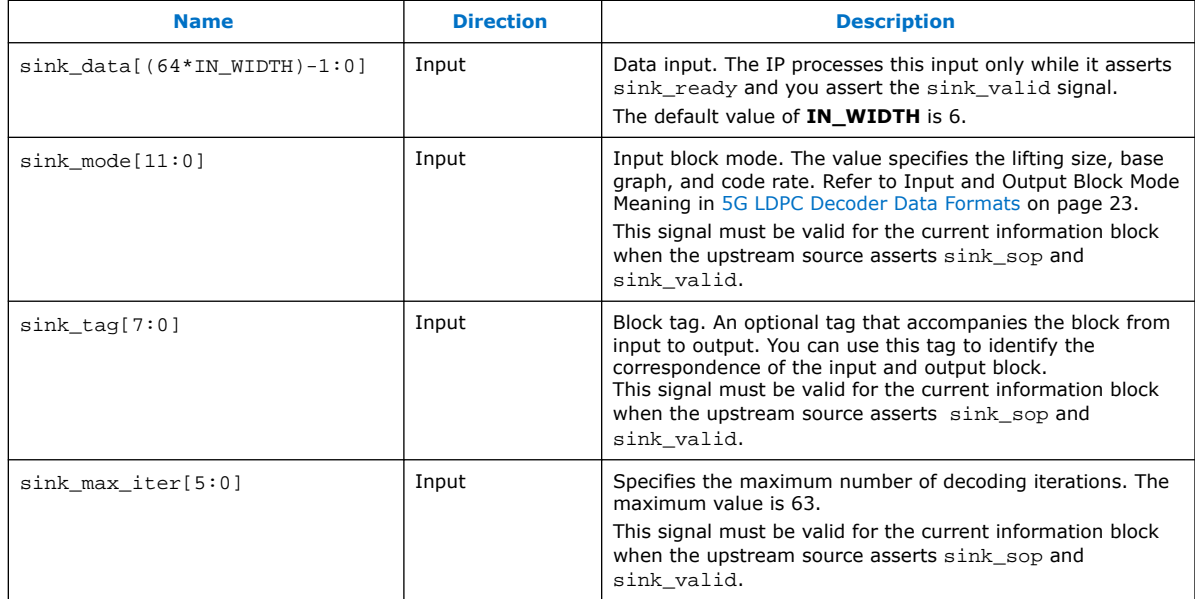

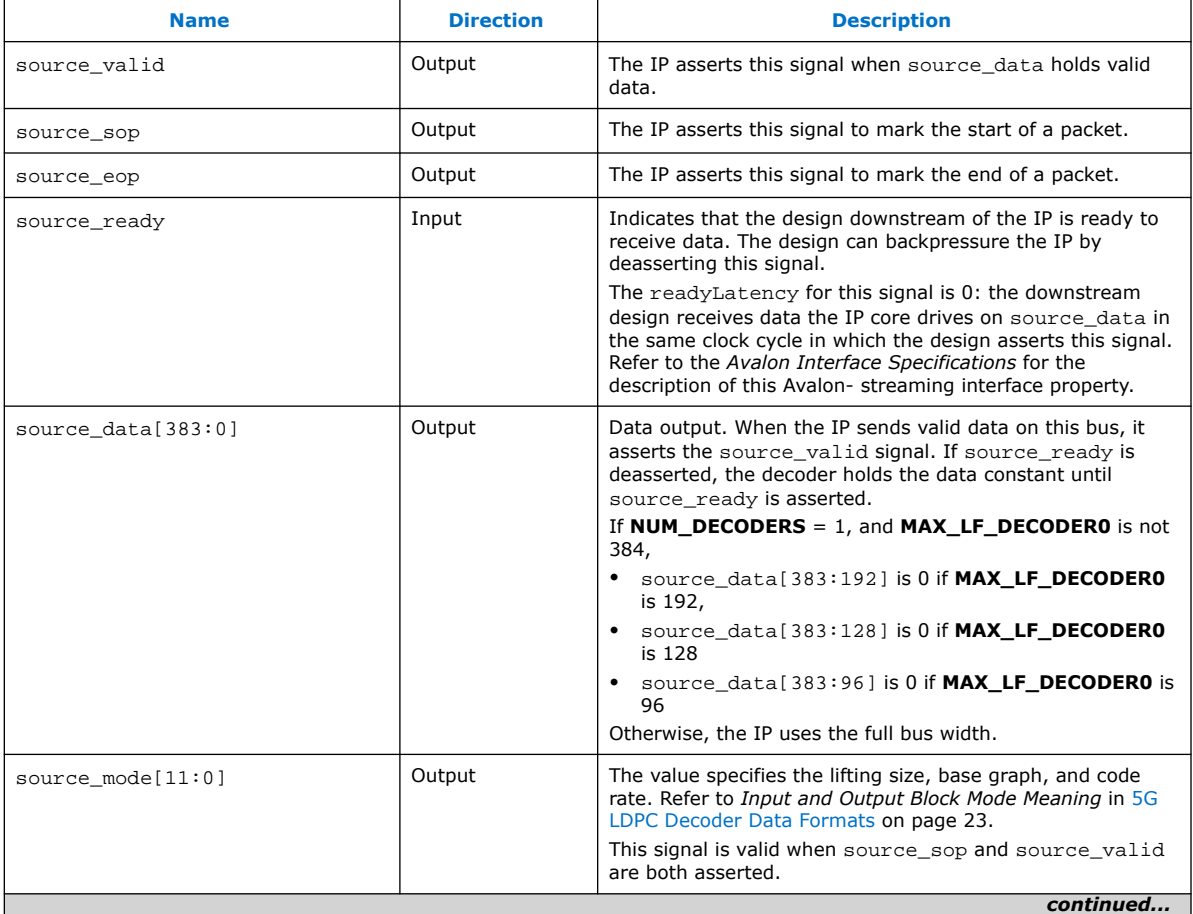

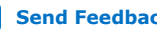

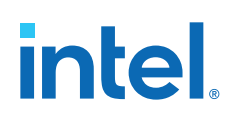

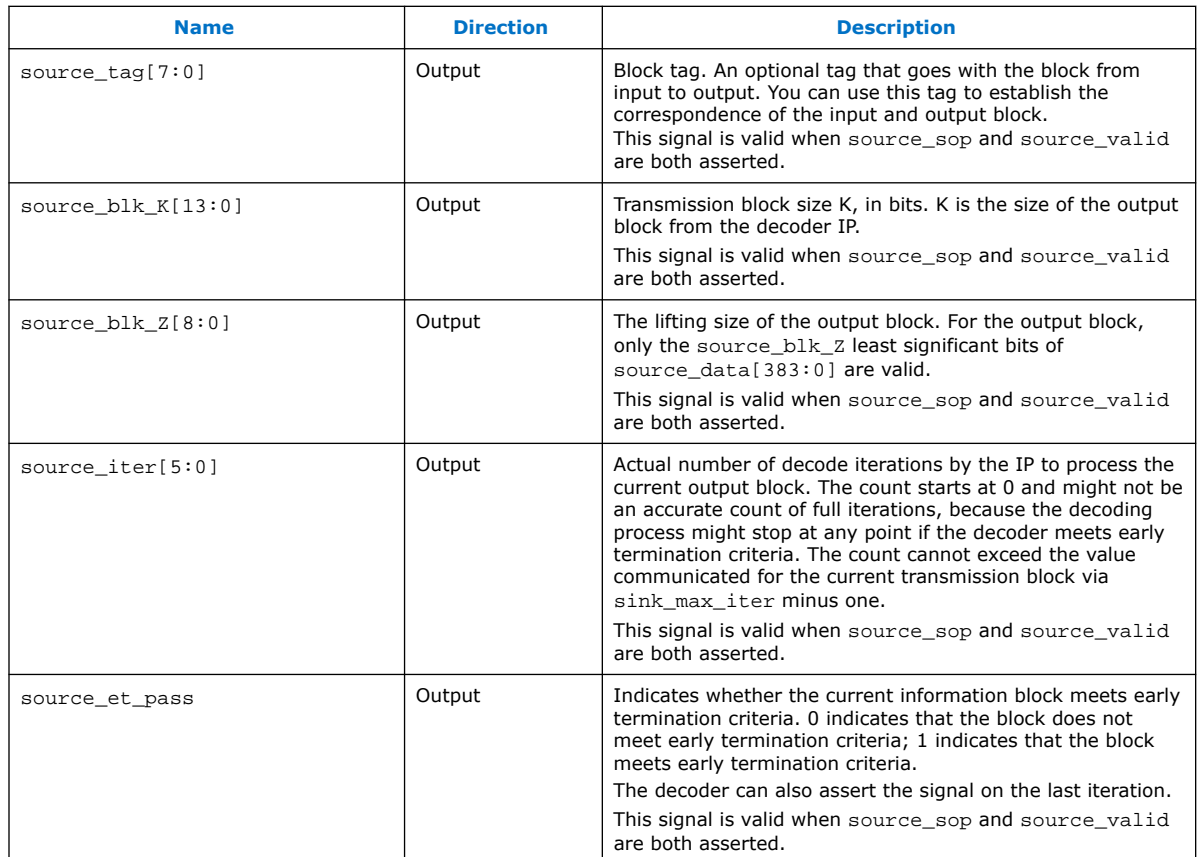

# **Figure 12. Example 5G LDPC Decoder Input Timing Diagram**

This timing diagram illustrates an example transaction on the decoder input interface. Refer to the *Avalon Interface Specifications* for information about the required behavior of the ready, valid, sop, eop, and data signals on this Avalon-ST interface.

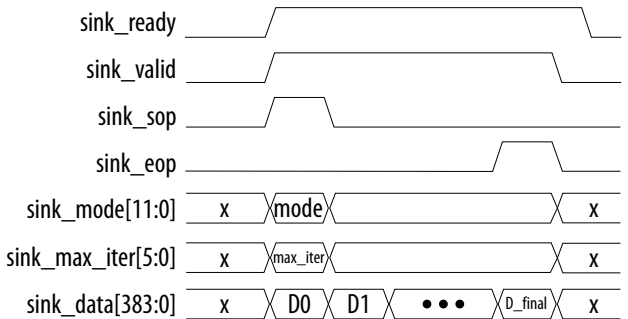

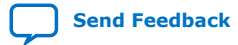

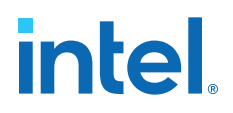

## **Figure 13. Example 5G LDPC Decoder Output Timing Diagram**

This timing diagram illustrates an example transaction on the decoder output interface. Refer to the *Avalon Interface Specifications* for information about the required behavior of the ready, valid, sop, eop, and data signals on this Avalon-ST interface.

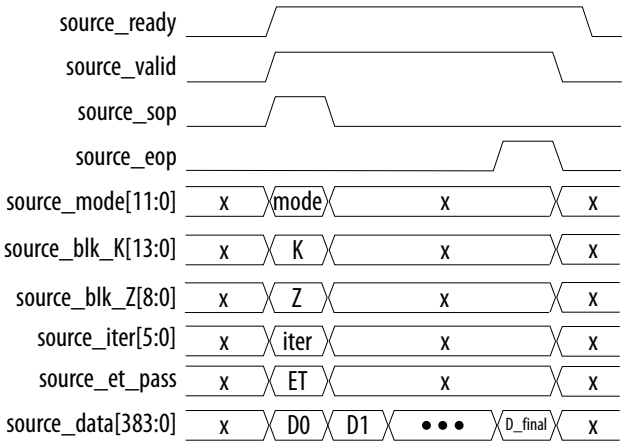

# **Related Information**

#### Avalon Interface Specifications

Detailed information about Avalon-ST interfaces and their signal behavior requirements, including the definition of readyLatency.

# **4.1.2. 5G LDPC Decoder Data Formats**

#### **Input Data Format**

An input code block of length *N* consists of *N* log-likelihood ratio codes (LLRs):  $L_0, L_1, L_2, \ldots, L_{N-1}$ . Each LLR is IN WIDTH bits wide.

IN\_WIDTH is 5 or 6. The decoder input on a single active edge of the clock is 64 LLRs. The resulting width of the input data bus to the decoder is 64\*IN\_WIDTH.

The decoder IP accepts punctured LLRs. You can assume that the IP punctures the first 2\*Z bits of the original information block during encoding, where *Z* is the lifting size. The IP functionally prepends  $2*Z$  implicit LLRs with value IN WIDTH'b0 to the input stream of LLRs.

The number of clock cycles that the IP requires to receive the LLR values is  $(n_b - 2)$  \* ceil( $Z / 64$ ), where  $n_h$  is the number of columns in the parity check matrix. The value of  $n_b$  depends on the base graph, the information block size K, and the code rate.

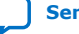

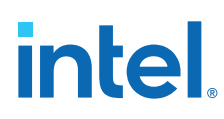

# **Table 13. Example: Decoder Input Data Format for Base Graph 1, Z=384, and Code Rate 8/9**

In this example,  $n_b=27$ . Therefore, the IP requires (27-2)\*ceil(384/64) = 150 clock cycles to receive the input data.

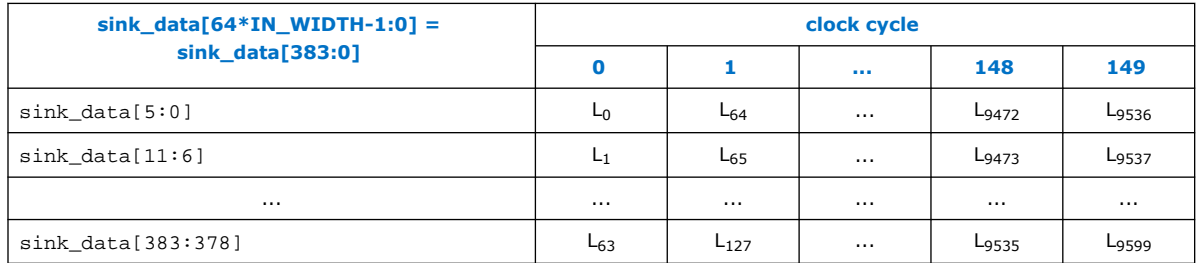

### **Table 14. Example 2: Decoder Input Data Format for Base Graph 2, Z=208, and Code Rate=1/2**

In this example, n<sub>b</sub>=22. Therefore, the IP requires (22-2)\*ceil(208/64) = 80 clock cycles to receive the input<br>data, where cells with X indicate the bits to ignore. Each 208 LLR symbols take four clock cycles to receive b the IP.

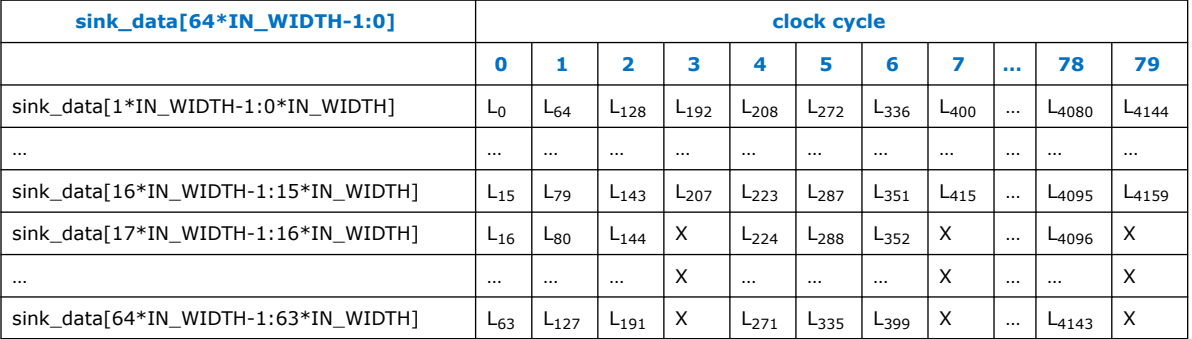

# **Decoder Input LLR Symbol Format**

The log-likelihood value is the logarithm of the probability that the received bit is a 0, divided by the probability that this bit is a 1. It is represented as a two's complement number. A value of zero indicates equal probability of a 1 and a 0, which you should use for depuncturing. The decoder uses asymmetrical numeric range for LLRs including the most negative two's complement value for the chosen number of bits.

### **Table 15. LLR Meaning**

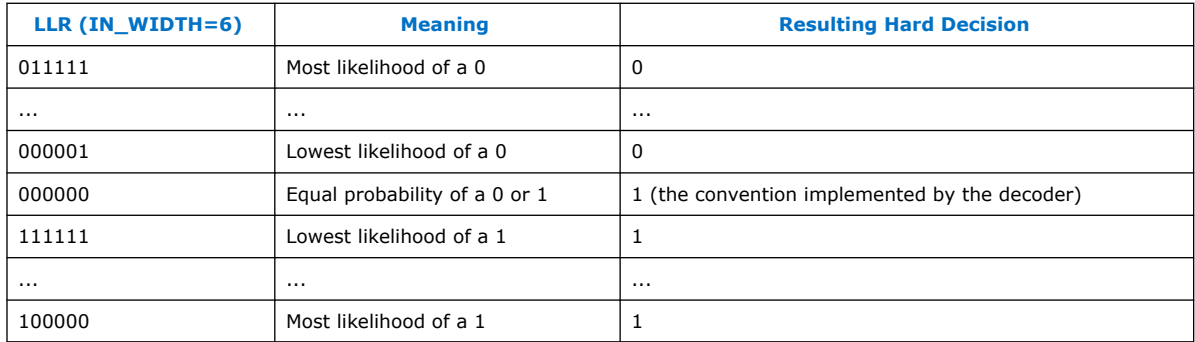

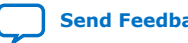

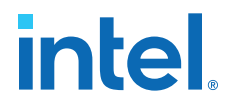

# **Decoder Input Control and Output Status Signal Formats**

The input mode signal,  $\sinh\omega$  mode [11:0], and the output mode signal, source\_mode[11:0], have the same fields. The required input values on sink\_mode are the expected output values on source\_mode.

- sink\_mode[11] encodes the base graph selection. The value of 0 indicates base graph 1 (BG1), and the value of 1 indicates base graph 2 (BG2).
- sink\_mode[10:8] is code rate selection. Refer to Table 17 on page 26.
- sink\_mode[7] is enable reduced-syndrome . 0: disable; 1: enable.
- sink\_mode[6] is disable early termination . 0: enable; 1: disable.
- sink\_mode[5:0] is Z selection. Refer to Table 16 on page 25.

# **Table 16. Z Selection sink\_mode[5:0]**

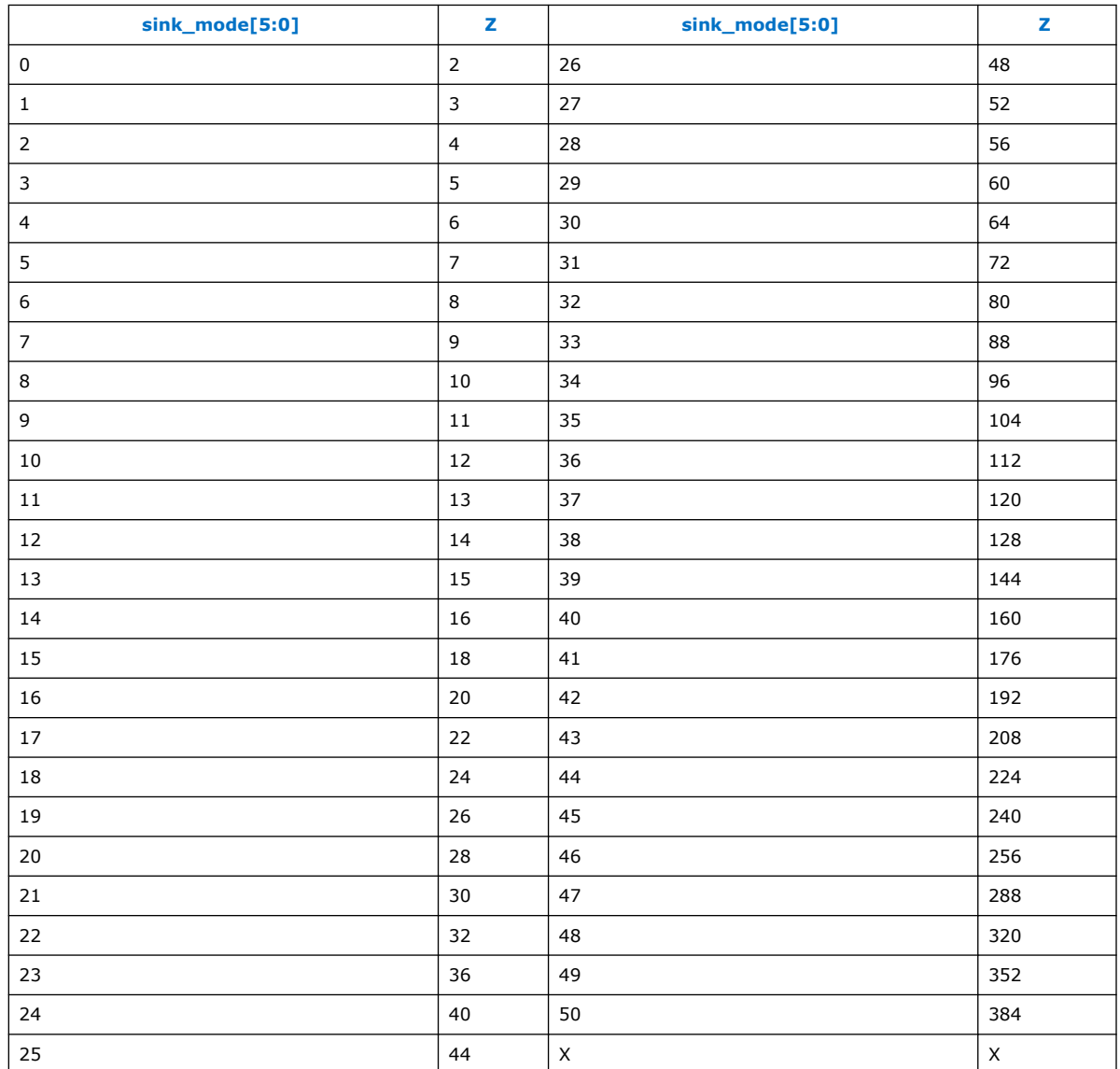

# intel.

# **Table 17. Code Rate Selection (sink\_mode[10:8])**

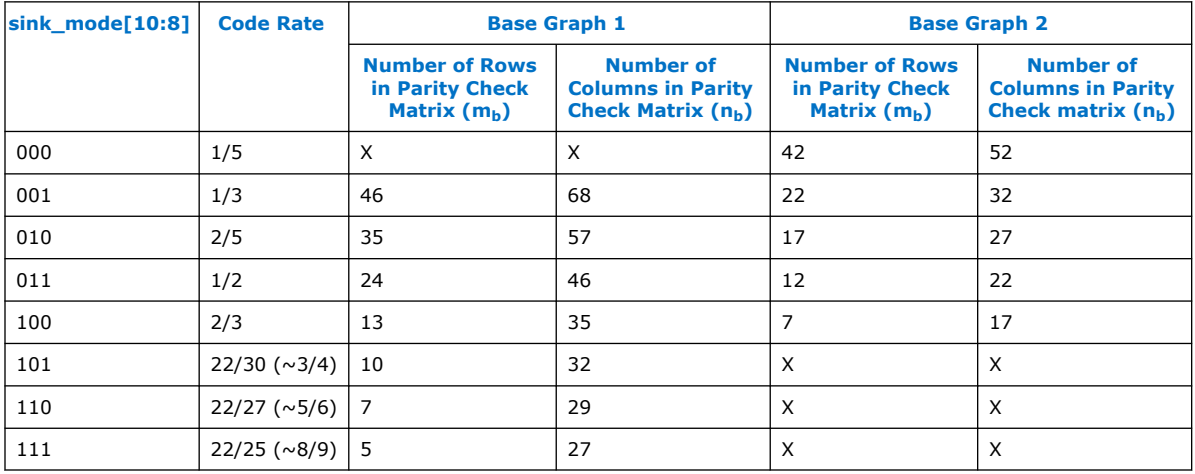

The numbers are in terms of circulant matrix blocks.

# **Decoder Output Data Format**

The width of the source\_data[383:0] signal is 384 bits, where only the Z LSBs are valid. You can ignore the rest of the MSBs.The number of output block bits is 22\*Z for BG1 and 10\*Z for BG2. Hence, the IP requires 22 clock cycles for BG1 and 10 clock cycles for BG2 to output the data.

## **Table 18. Decoder Output Data Format for Base Graph 1, Z=384**

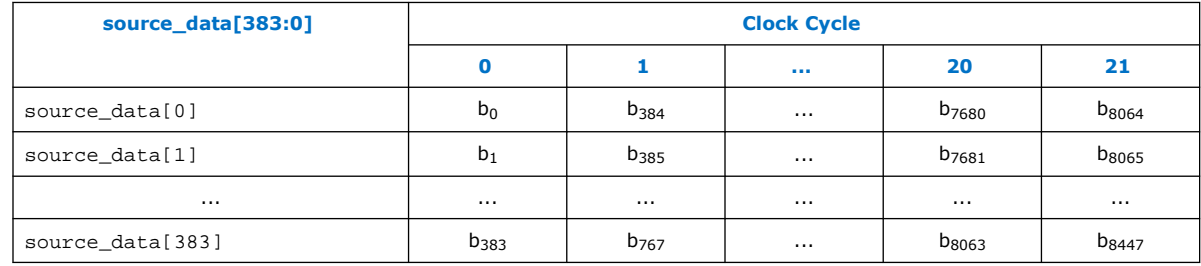

# **Table 19. Decoder Output Data Format for Base Graph 2, Z=208**

The IP requires 10 clock cycles to output the data.

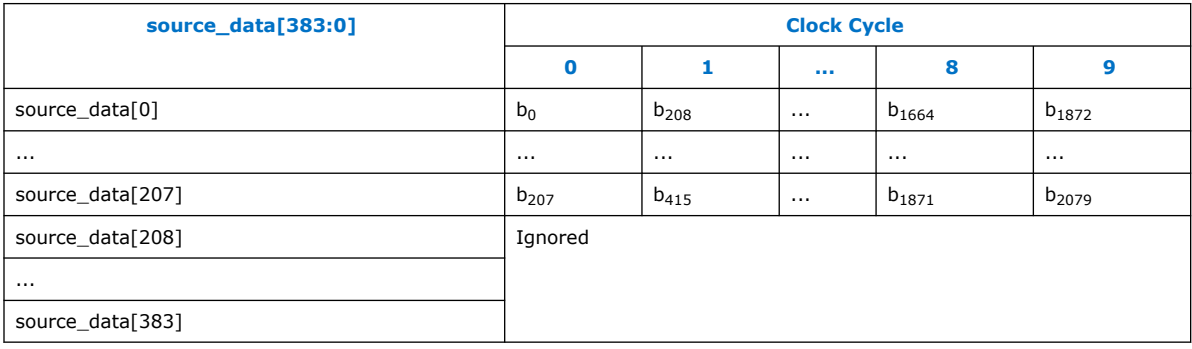

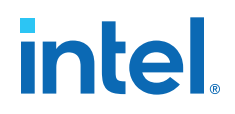

# **4.1.3. 5G LDPC IP Decoder Parameters**

## **Table 20. Decoder Parameters**

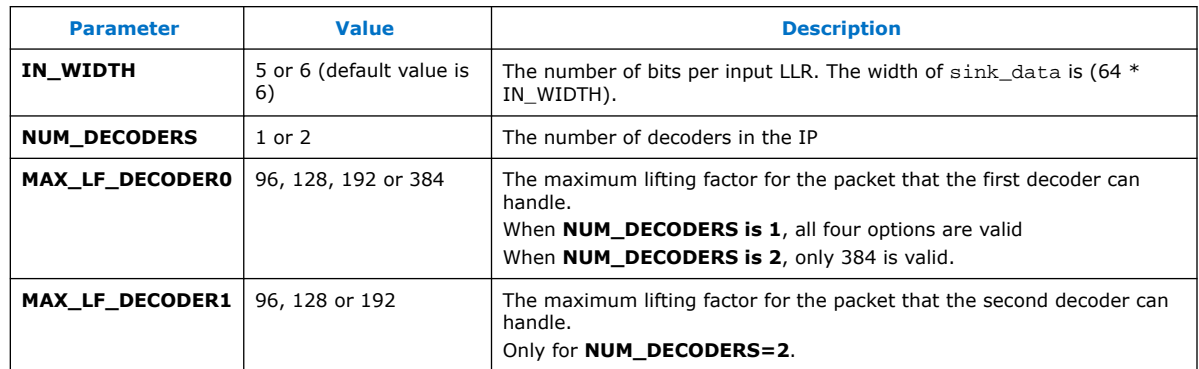

# **4.2. 5G LDPC Encoder**

# **4.2.1. 5G LDPC Encoder Signals**

# **Figure 14. Encoder Signals**

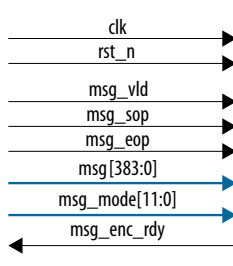

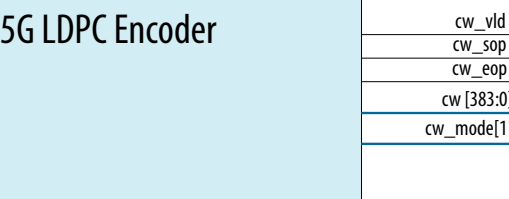

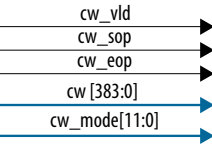

## **Table 21. Encoder Interface Signals**

Signals names beginning with msg\_ are in the input interface to the encoder IP; signal names beginning with cw\_ are in the output interface from the encoder IP (except for msg\_enc\_ready). Both interfaces comply with the Avalon-ST specification. The encoder can backpressure the design by deasserting a ready signal on the input interface, but the design cannot backpressure the encoder.

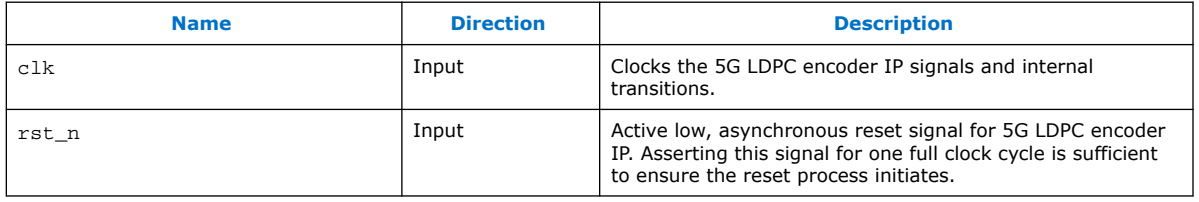

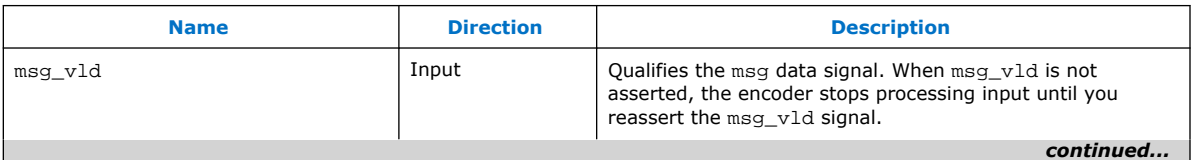

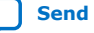

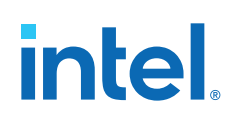

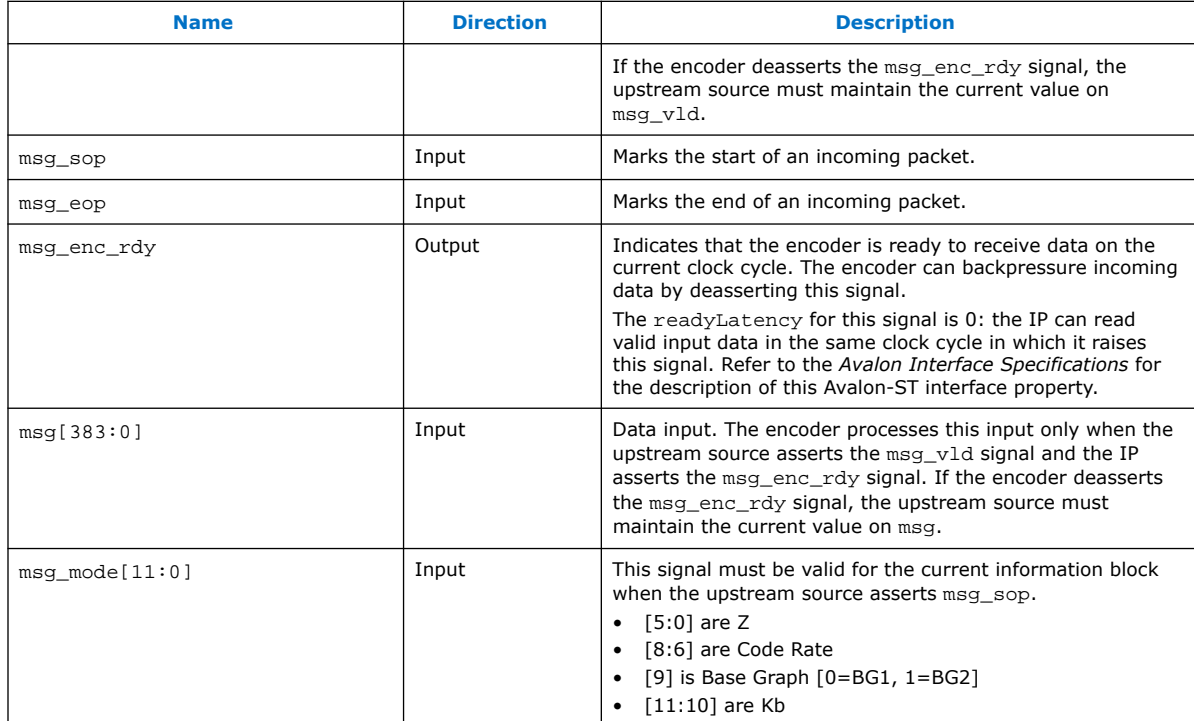

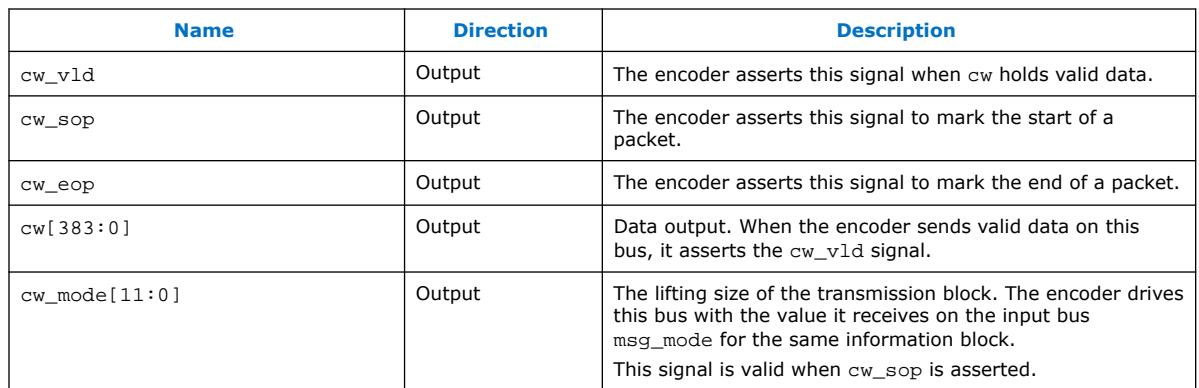

# **Figure 15. Example 5G LDPC Encoder Input Timing Diagram**

This timing diagram shows an example transaction on the encoder input interface. msg\_mode[11:0] = {kb[1:0], bg[0], cr[2:0], z\_ind[5:0]}. Refer to the *Avalon Interface Specifications* for information about the required behavior of the ready, valid, sop, eop, and data signals on this Avalon-ST interface.

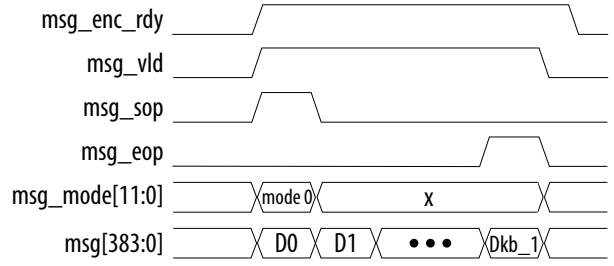

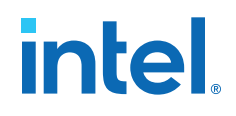

## **Figure 16. 5G LDPC Encoder Output Timing Diagram**

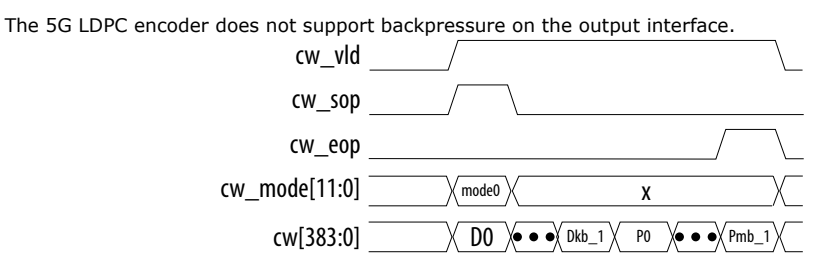

#### **Related Information**

#### Avalon Interface Specifications

Detailed information about Avalon-ST interfaces and their signal behavior requirements, including the definition of readyLatency.

# **4.2.2. 5G LDPC Encoder Data Formats**

# **Encoder Input Data Format**

The 5G LDPC Encoder IP incoming data on a 384-bit bus (msg). The IP clocks in data with  $K_b$  clocks, where  $K_b = 22$  for *BG1* and  $K_b = 6$ , 8, 9, or 10 for *BG2*. The IP accepts mode information on the clock with msg\_sop and msg\_vld both asserted.

The width of the input message bus, msg[383:0], is 384 bits. In each clock cycle, only *Z* LSBs. are valid, you must set the rest of the MSBs to zeros.

### **Table 22. Encoder Input Data Format for Base Graph 1,**  $Z=64$ **,**  $K_b = 22$ **; message =**  $[M_0, N_0, N_1]$ **M1, …, M1407]**

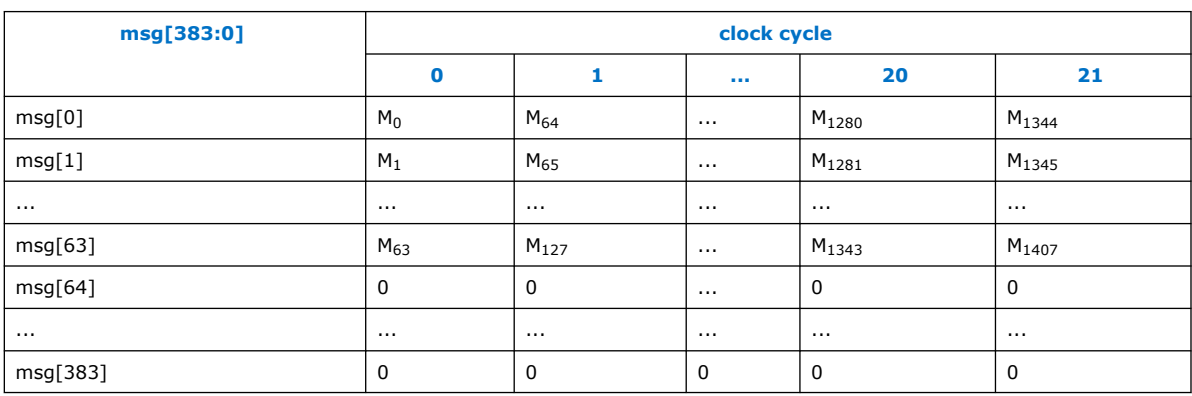

**Encoder Input Control Formats (msg\_mode[11:0])**

### **Table 23. Z Selection (msg\_mode[5:0])**

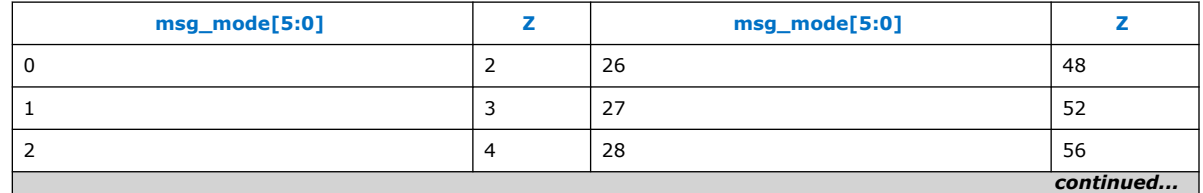

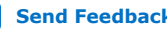

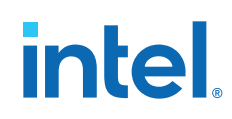

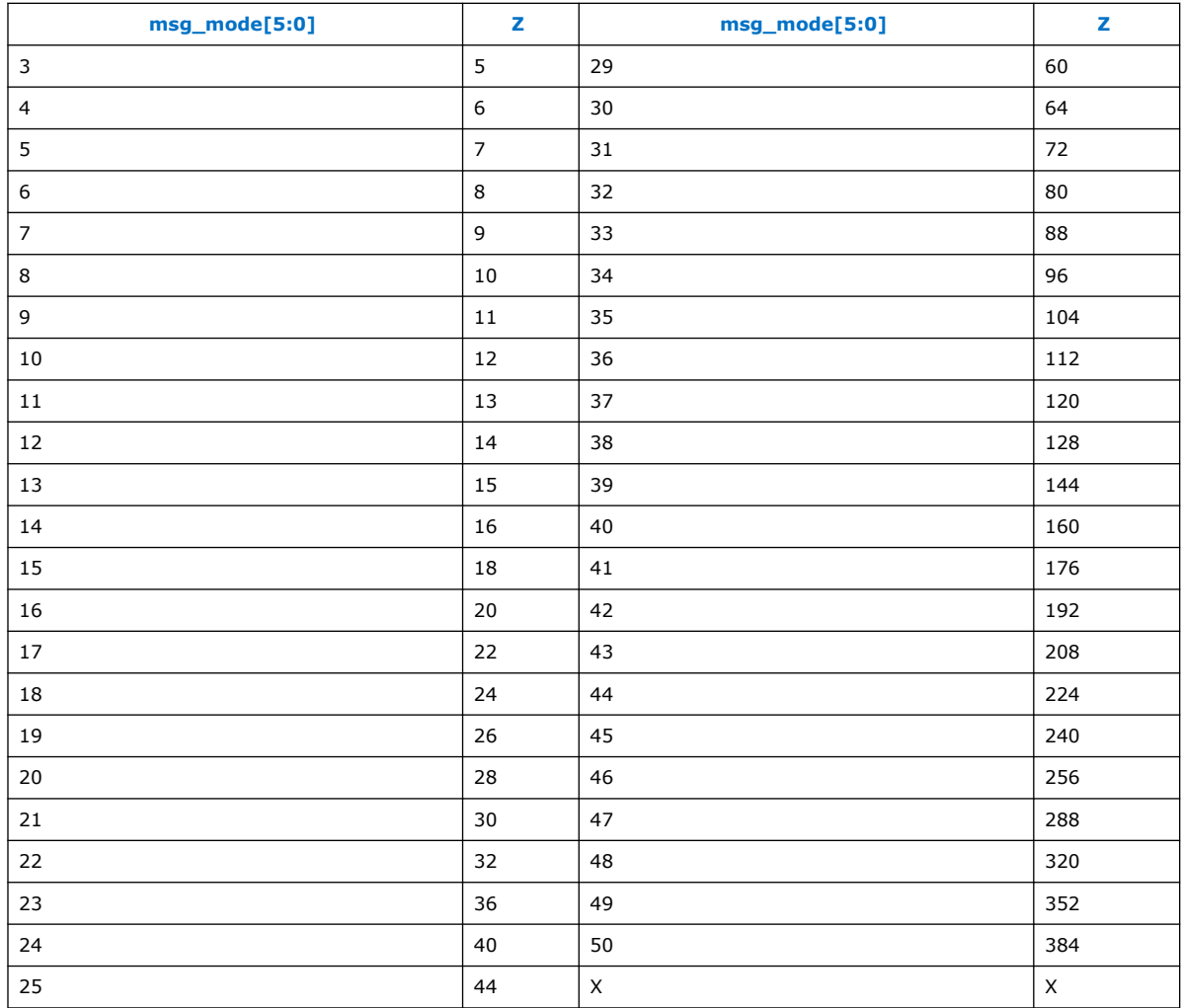

# **Table 24. Code Rate, Base Graph, Kb Selection (msg\_mode[11:6])**

For base graph 2, K<sub>b</sub> can be 6, 8, 9, or 10. The encoder automatically inserts the (10 - K<sub>b</sub>) \* Z filler bits for the<br>encoder input data (the message) before encoding happens. Then the IP removes the filler bits from th encoder output data (the codeword).

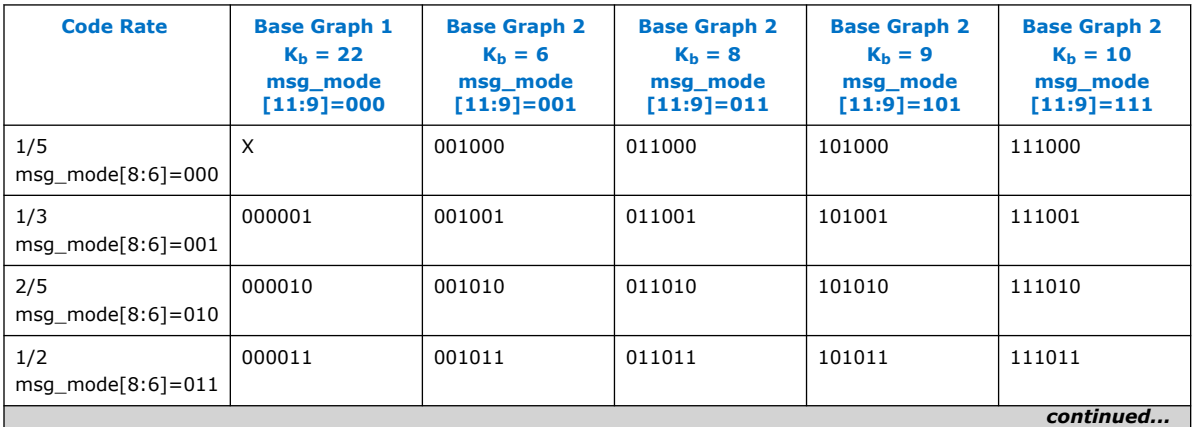

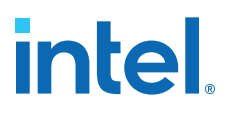

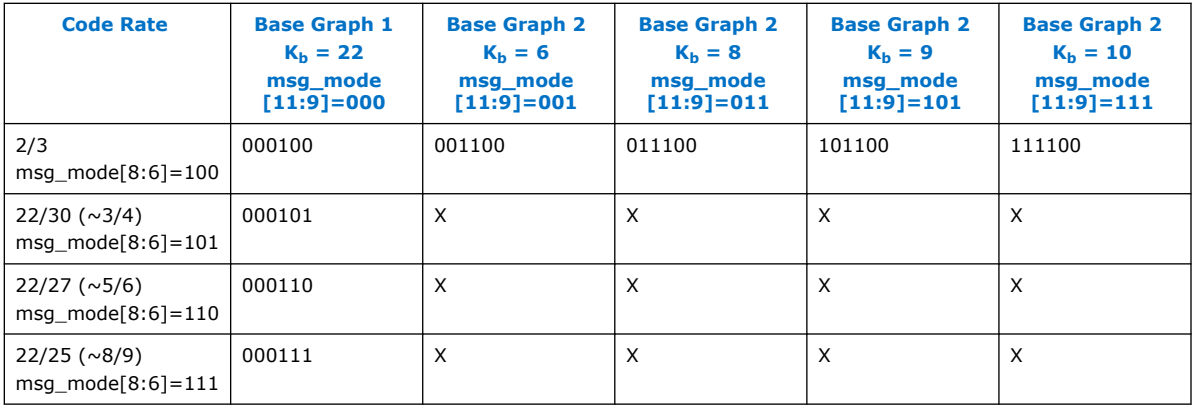

# **Encoder Output Data Format**

The width of the output codeword bus, cw[383:0], is 384 bits. It takes (nb - 2) clock cycles to output the codeword. Each clock cycle, only *Z* LSBs are valid, the rest of the MSBs are 0s.

## **Table 25. Encoder Output Data Format for Base Graph 1, Z=64, Kb = 22, CR=1/3,**  $\text{codeword} = [\text{CW}_0, \text{CW}_1, ..., \text{CW}_{4223}]$

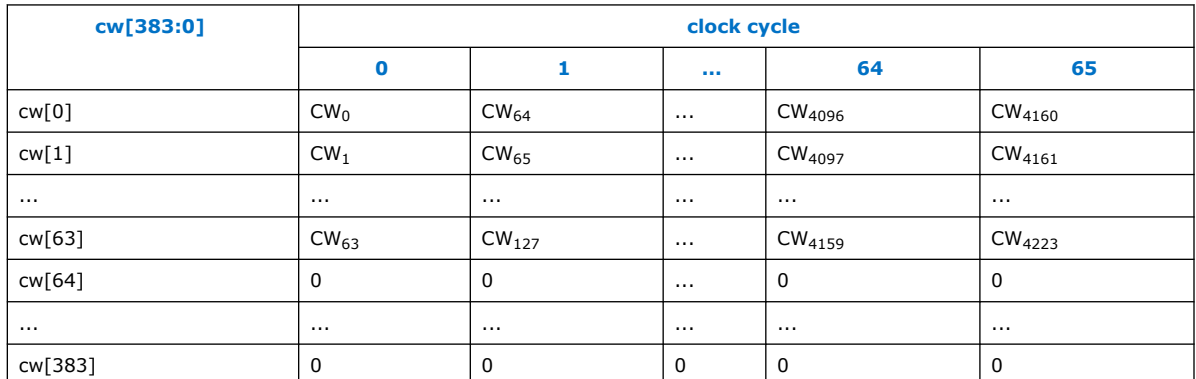

# **4.3. Avalon Streaming Interfaces in DSP Intel FPGA IP**

Avalon streaming interfaces define a standard, flexible, and modular protocol for data transfers from a source interface to a sink interface.

The input interface is an Avalon streaming sink and the output interface is an Avalon streaming source. The Avalon streaming interface supports packet transfers with packets interleaved across multiple channels.

Avalon streaming interface signals can describe traditional streaming interfaces supporting a single stream of data without knowledge of channels or packet boundaries. Such interfaces typically contain data, ready, and valid signals. Avalon streaming interfaces can also support more complex protocols for burst and packet transfers with packets interleaved across multiple channels. The Avalon streaming interface inherently synchronizes multichannel designs, which allows you to achieve efficient, time-multiplexed implementations without having to implement complex control logic.

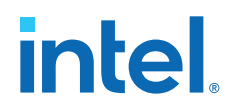

Avalon streaming interfaces support backpressure, which is a flow control mechanism where a sink can signal to a source to stop sending data. The sink typically uses backpressure to stop the flow of data when its FIFO buffers are full or when it has congestion on its output.

# **Related Information**

Avalon Interface Specifications

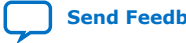

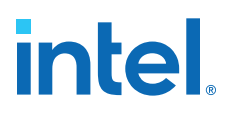

# **5. Parameter Optimization for the 5G LDPC IP**

You should optimize 5G NR performance for BLER (block error rate) performance, throughput, and sizing.

For throughput vs BLER performance, you can limit the maximum number of iterations that the LDPC decoder uses before giving up on decoding the block. BLER improves with increasing the maximum number of iterations. However, you can potentially reduce the throughput if you raise this number too high. At some point, it is better to give up and request retransmission of a packet or to have the network reassign your LDPC parameters for the shared data channel. You can use the C++ or MATLAB software models, to perform this assessment and to determine which set of parameters suits the network best.

The following BLER curves shows vastly different error rate curves, by changing the parameters of the LDPC error correction scheme.

## **Figure 17. BLER vs. SNR Graphs Obtained with Different 5G LDPC IP Parameters (log-log scale)**

The BLER vs SNR curves show the difference in performance introduced by the maximum number of iterations allowed for a particular LDPC mode of the 3GPP 5G NR specification. The smaller that parameter, the worse the performance is for a particular SNR.

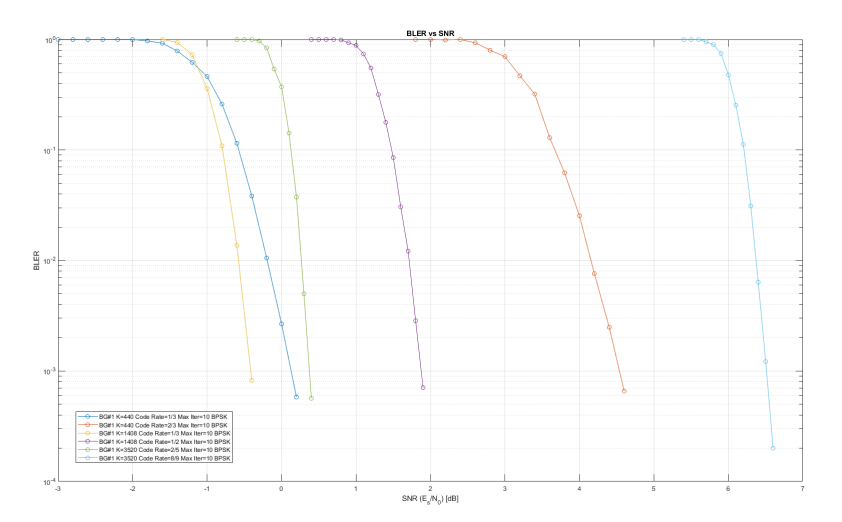

Intel Corporation. All rights reserved. Intel, the Intel logo, and other Intel marks are trademarks of Intel Corporation or its subsidiaries. Intel warrants performance of its FPGA and semiconductor products to current specifications in accordance with Intel's standard warranty, but reserves the right to make changes to any products and services at any time without notice. Intel assumes no responsibility or liability arising out of the application or use of any information, product, or service described herein except as expressly agreed to in writing by Intel. Intel customers are advised to obtain the latest version of device specifications before relying on any published information and before placing orders for products or services. \*Other names and brands may be claimed as the property of others.

**ISO 9001:2015 Registered**

# **intel**

# **Figure 18. BLER vs. SNR Graphs for a Specific Set of 5G LDPC IP Parameters with Different Iteration Maxima Set for the Decoder (semi-log scale shows the transition dynamic range)**

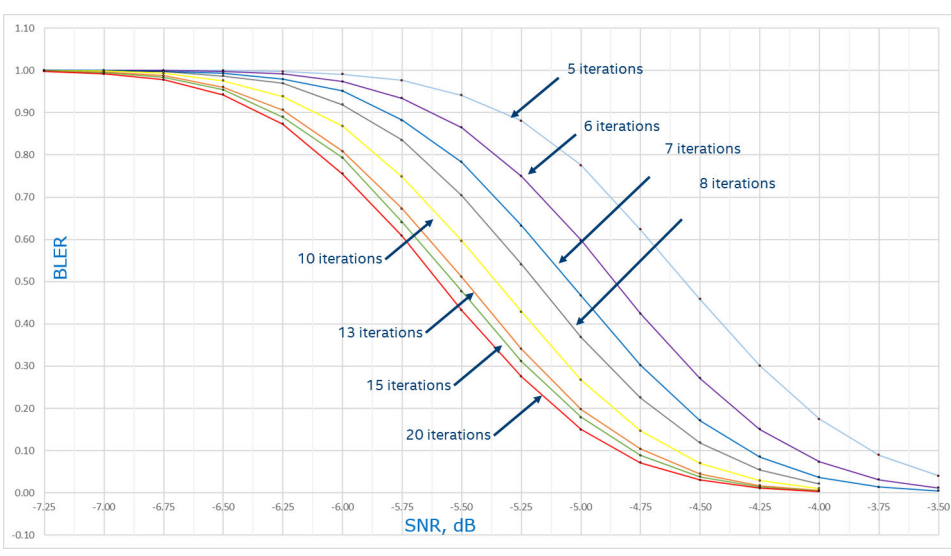

### **Figure 19. BLER vs SNR Graphs for Several Iteration Maxima with 5G LDPC IP Decoder with 5-Bit and 6-Bit LLRs Respectively (semi-log scale)**

The figure shows the difference in BLER by changing the bit precision of input LLR values, i.e. by using 5-bit LLRs vs 6-bit LLRs. The designs with 6-bit LLRs have better BLER performance, but the ones with 5-bit LLRs require fewer FPGA resources and can also operate at a higher maximum frequency

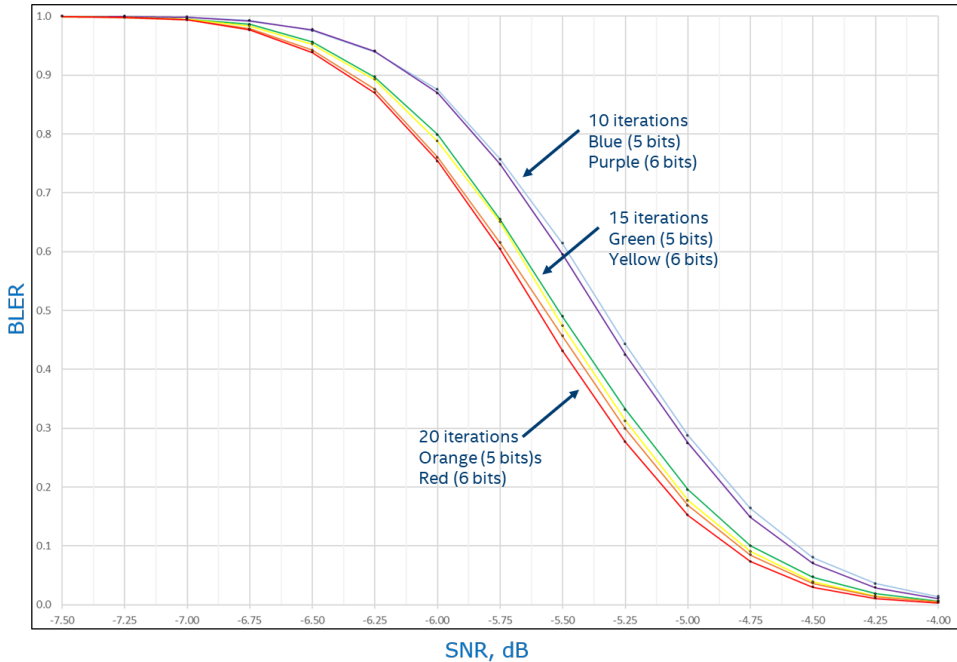

The vertical axis in both figures shows the block rate on the linear scale from 0 (no errors; that BLER is not theoretically attainable) to 1 (the error rate is 100%; the decoder fails to decode every dataword transmitted). The horizontal axis is in

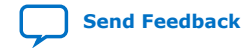

*5. Parameter Optimization for the 5G LDPC IP* **683107 | 2021.03.29**

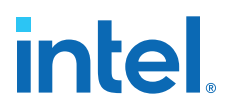

logarithmic units (dB) of the ratio between the power of the normalized modulated carrier and the effective power of the additive Gaussian noise in the channel, i.e. its variance.

A transmitted codeword can morph into another valid one, if it is sampled from a noisy channel and translated to LLR values. The LDPC decoder might assert source et pass and even close before it reaches the maximum number of iterations indicating a successful operation in those cases. However, the decoded dataword does not match the original transmission block. These occurrences are expected. The network should cure such situations by changing the LDPC parameters it is currently using to a set of more robust ones and using the hybrid automatic repeat request (HARQ) mechanism.

# **5.1. C++ and MATLAB Software Models**

The C++ and MATLAB models represent the functionality of the 5G LDPC IP and can generate BLER vs. SNR graphs for different parameterizations.

The models allow you to:

- Optimize the network performance.
- Shorten the time to determine the channel coding parameters for 5G LDPC such as the base graph, the lifting size, and the code rate.
- Tune the network for better throughput by allowing estimation of the maximum number of iterations needed to decode the majority of codewords under certain channel conditions.

### **Figure 20. Block Diagram of a Wireless Communication System Emulated with the 5G LDPC IP Software Models**

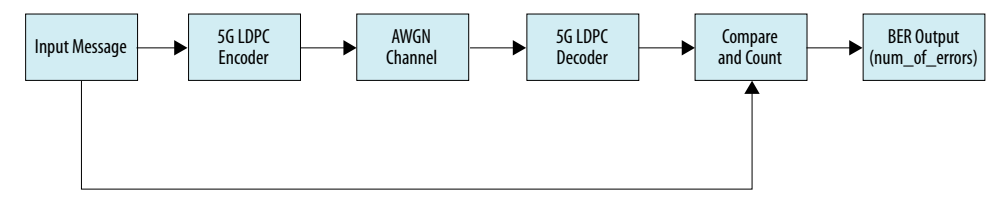

# **Decoder C++ Model**

The file is: LdpcDecoder\_fxp.cpp.

#### Function signature:

```
int LdpcDecoder_fxp (
     // Outputs
     vector<int> &BitErrors, // comparison result of input: data vs output: 
DecodedBits
     vector<int> &DecodedBits, // decoded bits
 int &DecodedIters, // number of iterations used to decoded
 int &et_pass, // 1: early terminated
     // Inputs
     vector<int> &input, // LLRs
     int ExpFactor, // Z (lifting factor): 2,3,4,5,...,320,352,384
     int max_iter, // number of iterations allowed
    vector<int> &data, // expected data, to be used to compare with DecodedBits
    int BaseGraph, // 0: BG#1, 1: BG#2<br>int CodeRate, // BG#1: 1:
                                     1: 1/3, 2: 2/5, 3: 1/2, 4: 2/3, 5: 3/4, 6:5/6, 7: 8/9
                    // BG#2: 0: 1/5, 1: 1/3, 2: 2/5, 3: 1/2, 4: 2/3
```
# **intel**

```
int in_width = 6, // bit width of input LLRs (2 of that are fractional bits)
    int llr_eq_0_as_negative = 0, // 3: treat LLR == 0 as negative-signed at
internal and output (hard decision)
                                1/2: treat LLR == 0 as negative-signed at
internal
                                 // 1: treat LLR == 0 as negative-signed at 
output (hard decision)
                                   // 0: treat LLR == 0 as positive-signed
 int et_dis = 0, // disable early termination
 int skip_deg1 = 0 // syndrome check: 0: all layers, 1: first 4 layers only
)
```
*Note:* • BitErrors

- $-$  size = max\_iter
- $-$  each element is the number of error comparing input data vs output DecodedBits after each iteration, e.g. BitErrors[1] is the number of errors after iteration 1
- DecodedBits
	- size = max\_iter \* *message length*
	- $-$  DecodedBits[iter + i  $*$  max\_iter] is the decoded bits after iteration iter at bit position i, e.g. DecodedBits[DecodedIters +  $i * max_i iter$ ] is the final decoded bits at bit position i

### **Encoder C++ Model**

The file is: LdpcEncoder.c

Function signature:

```
void LdpcEncoder (
     // Inputs
     int z, // Lifting factor: 2,3,4,5,...,320,352,384
    int base_graph, \frac{7}{10}: BG#1, 1: BG#2<br>int code_rate, \frac{7}{100} BG#1: 1: 1
                                      1: 1/3, 2: 2/5, 3: 1/2, 4: 2/3, 5: 3/4, 6:5/6, 7: 8/9
 // BG#2: 0: 1/5, 1: 1/3, 2: 2/5, 3: 1/2, 4: 2/3
 int kb, // BG#1: 22, BG#2: 10, 9, 8, 6
     int *msg, // msg array, each element is a symbol (0 or 1) in message
     // Outputs
     int *cw,// codeword array, each element is a symbol (0 or 1) in codeword
    int *cw_size // no. of valid elements in cw_int[]
);
```
# **5.1.1. Running the 5G LDPC IP C++ Models**

The encoder file is: LdpcEncoder\_cTB.c. The decoder file is LdpcDecoder\_fxp\_cppTB.cpp.

1. For the decoder, run:

```
prompt> g++ LdpcDecoder_fxp_cppTB.cpp
prompt> ./a.out
\text{snr} = 1.60DecodedIters = 7
BitErrors[7] = 0
et_pass = 1
```
# **intel**

2. For the encoder, run:

```
prompt> g++ LdpcEncoder_cTB.c
prompt> ./a.out <testcase>
<testcase> = 0:
  z = 8;base_graph = 1; // BG#2
 code\_rate = 0; // 1/5kb = 6; break; 
<testcase> = 1:
 z = 36;base_graph = 1; // BG#2
  code_rate = 2; // 2/5
 kb = 8; break;
<testcase> = 2:
 z = 104;base\_graph = 0; // BGH1 code_rate = 7; // 8/9
 kb = 22; break;
\text{stestcase} = 3:z = 384;base_graph = 0; // BG#1
  code\_rate = 1; // 1/3kb = 22;
```
For example, type . /a.out 0, then you see:

prompt> tc=0 prompt> output file: cw.z=8.bg=1.cr=0.kb=6.txt

3. To check the result, type:

prompt> diff ./cw.z=8.bg=1.cr=0.kb=6.txt ./txt

# **5.1.2. Running the 5G LDPC Decoder and Encoder MATLAB Model in the Design Example**

You must compile .mex binaries for both the 5G LDPC decoder and the encoder.

- 1. Change working directory in MATLAB to <desgin example root>/matlab
- 2. Run MATLAB command mex -setup to point to the C++ compiler of choice.
- 3. Run script make: >> make *Note:* Tested on gcc/7.2.0 and matlab/2017a.
- 4. Run an example of encoder output feeds to decoder input: >> LDPC example

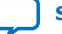

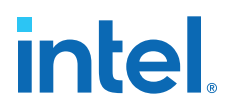

# **6. 5G LDPC IP User Guide Document Archive**

If the table does not list an IP version, the user guide for the previous IP version applies.

# **Table 26. 5G LDPC IP Intel FPGA IPs User Guide Archive**

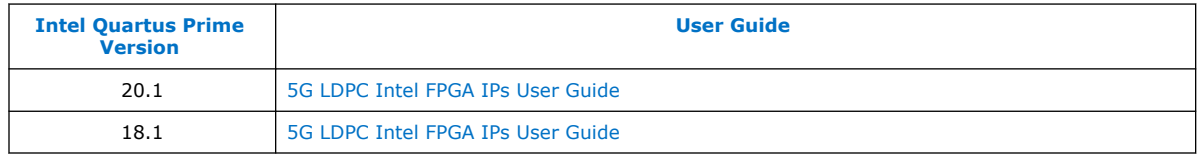

Intel Corporation. All rights reserved. Intel, the Intel logo, and other Intel marks are trademarks of Intel Corporation or its subsidiaries. Intel warrants performance of its FPGA and semiconductor products to current specifications in accordance with Intel's standard warranty, but reserves the right to make changes to any products and services at any time without notice. Intel assumes no responsibility or liability arising out of the application or use of any information, product, or service described herein except as expressly agreed to in writing by Intel. Intel customers are advised to obtain the latest version of device specifications before relying on any published information and before placing orders for products or services. \*Other names and brands may be claimed as the property of others.

**ISO 9001:2015 Registered**

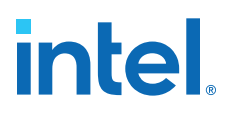

# **7. Document Revision History for the 5G LDPC Intel FPGA IP User Guide**

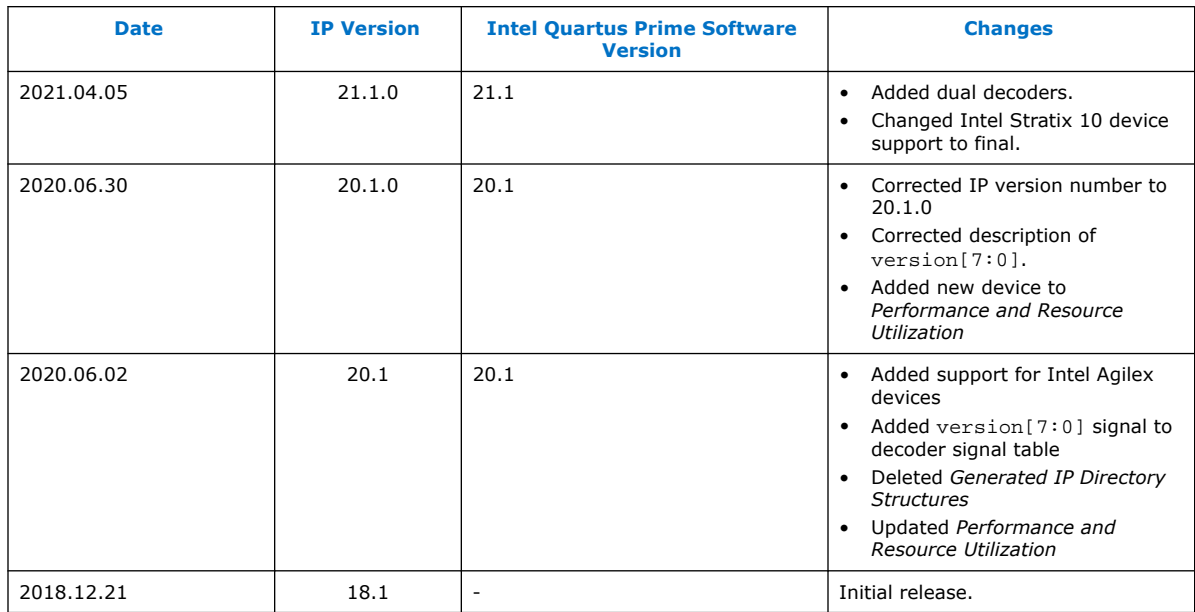

Intel Corporation. All rights reserved. Intel, the Intel logo, and other Intel marks are trademarks of Intel Corporation or its subsidiaries. Intel warrants performance of its FPGA and semiconductor products to current specifications in accordance with Intel's standard warranty, but reserves the right to make changes to any products and services at any time without notice. Intel assumes no responsibility or liability arising out of the application or use of any information, product, or service described herein except as expressly agreed to in writing by Intel. Intel customers are advised to obtain the latest version of device specifications before relying on any published information and before placing orders for products or services. \*Other names and brands may be claimed as the property of others.

# **X-ON Electronics**

Largest Supplier of Electrical and Electronic Components

*Click to view similar products for* [Development Software](https://www.x-on.com.au/category/embedded-solutions/engineering-tools/development-software) *category:*

*Click to view products by* [Intel](https://www.x-on.com.au/manufacturer/intel) *manufacturer:* 

Other Similar products are found below :

[RAPPID-567XFSW](https://www.x-on.com.au/mpn/nxp/rappid567xfsw) [SRP004001-01](https://www.x-on.com.au/mpn/lantronix/srp00400101) [SW163052](https://www.x-on.com.au/mpn/microchip/sw163052) [SYSWINEV21](https://www.x-on.com.au/mpn/omron/syswinev21) [Core429-SA](https://www.x-on.com.au/mpn/microsemi/core429sa) [WS01NCTF1E](https://www.x-on.com.au/mpn/omron/ws01nctf1e) [W128E13](https://www.x-on.com.au/mpn/omron/w128e13) [SW89CN0-ZCC](https://www.x-on.com.au/mpn/toshiba/sw89cn0zcc) [IPS-EMBEDDED](https://www.x-on.com.au/mpn/intel/ipsembedded) [IP-UART-16550](https://www.x-on.com.au/mpn/intel/ipuart16550) [MPROG-PRO535E](https://www.x-on.com.au/mpn/advantech/mprogpro535e) [AFLCF-08-LX-CE060-R21](https://www.x-on.com.au/mpn/iei/aflcf08lxce060r21) [WS02-CFSC1-EV3-UP](https://www.x-on.com.au/mpn/omron/ws02cfsc1ev3up) [SYSMAC-STUDIO-EIPCPLR](https://www.x-on.com.au/mpn/omron/sysmacstudioeipcplr) [LIB-PL-PC-N-](https://www.x-on.com.au/mpn/microsemi/libplpcn1yrdiskid)[1YR-DISKID](https://www.x-on.com.au/mpn/microsemi/libplpcn1yrdiskid) [LIB-PL-A-F](https://www.x-on.com.au/mpn/microchip/libplaf) [SW006026-COV](https://www.x-on.com.au/mpn/microchip/sw006026cov) [1120270005](https://www.x-on.com.au/mpn/molex/1120270005) [1120270006](https://www.x-on.com.au/mpn/molex/1120270006) [MIKROBASIC PRO FOR FT90X \(USB DONGLE\)](https://www.x-on.com.au/mpn/mikroelektronika/mikrobasicproforft90xusbdongle) [MIKROC PRO](https://www.x-on.com.au/mpn/mikroelektronika/mikrocproforft90xusbdongle) [FOR FT90X \(USB DONGLE\)](https://www.x-on.com.au/mpn/mikroelektronika/mikrocproforft90xusbdongle) [MIKROC PRO FOR PIC \(USB DONGLE LICENSE\)](https://www.x-on.com.au/mpn/mikroelektronika/mikrocproforpicusbdonglelicense) [MIKROBASIC PRO FOR AVR \(USB DONGLE LICEN](https://www.x-on.com.au/mpn/mikroelektronika/mikrobasicproforavrusbdonglelicen) [MIKROBASIC PRO FOR FT90X](https://www.x-on.com.au/mpn/mikroelektronika/mikrobasicproforft90x) [MIKROC PRO FOR DSPIC30/33 \(USB DONGLE LI](https://www.x-on.com.au/mpn/mikroelektronika/mikrocprofordspic3033usbdongleli) [MIKROPASCAL PRO FOR ARM \(USB DONGLE](https://www.x-on.com.au/mpn/mikroelektronika/mikropascalproforarmusbdonglelice) [LICE](https://www.x-on.com.au/mpn/mikroelektronika/mikropascalproforarmusbdonglelice) [MIKROPASCAL PRO FOR FT90X](https://www.x-on.com.au/mpn/mikroelektronika/mikropascalproforft90x) [MIKROPASCAL PRO FOR FT90X \(USB DONGLE\)](https://www.x-on.com.au/mpn/mikroelektronika/mikropascalproforft90xusbdongle) [MIKROPASCAL PRO FOR PIC32 \(USB](https://www.x-on.com.au/mpn/mikroelektronika/mikropascalproforpic32usbdongleli) [DONGLE LI](https://www.x-on.com.au/mpn/mikroelektronika/mikropascalproforpic32usbdongleli) [SW006021-2H](https://www.x-on.com.au/mpn/microchip/sw0060212h) [ATATMELSTUDIO](https://www.x-on.com.au/mpn/microchip/atatmelstudio) [2400573](https://www.x-on.com.au/mpn/phoenixcontact/2400573) [2702579](https://www.x-on.com.au/mpn/phoenixcontact/2702579) [2988609](https://www.x-on.com.au/mpn/phoenixcontact/2988609) [2702546](https://www.x-on.com.au/mpn/phoenixcontact/2702546) [SW006022-DGL](https://www.x-on.com.au/mpn/microchip/sw006022dgl) [2400303](https://www.x-on.com.au/mpn/phoenixcontact/2400303) [2701356](https://www.x-on.com.au/mpn/phoenixcontact/2701356) [VDSP-21XX-](https://www.x-on.com.au/mpn/analogdevices/vdsp21xxpcfloat)[PCFLOAT](https://www.x-on.com.au/mpn/analogdevices/vdsp21xxpcfloat) [VDSP-BLKFN-PC-FULL](https://www.x-on.com.au/mpn/analogdevices/vdspblkfnpcfull) [88970111](https://www.x-on.com.au/mpn/crouzet/88970111) [DG-ACC-NET-CD](https://www.x-on.com.au/mpn/digiinternational/dgaccnetcd) [55195101-102](https://www.x-on.com.au/mpn/honeywell/55195101102) [SW1A-W1C](https://www.x-on.com.au/mpn/idec/sw1aw1c) [MDK-ARM](https://www.x-on.com.au/mpn/keil/mdkarm) [PCI-EXP1-E3-US](https://www.x-on.com.au/mpn/lattice/pciexp1e3us) [PCI-T32-](https://www.x-on.com.au/mpn/lattice/pcit32e3us) [E3-US](https://www.x-on.com.au/mpn/lattice/pcit32e3us) [SW006021-2NH](https://www.x-on.com.au/mpn/microchip/sw0060212nh) [SW006021-1H](https://www.x-on.com.au/mpn/microchip/sw0060211h) [SW006021-2](https://www.x-on.com.au/mpn/microchip/sw0060212)